改訂後 (平成 21年 4月版)

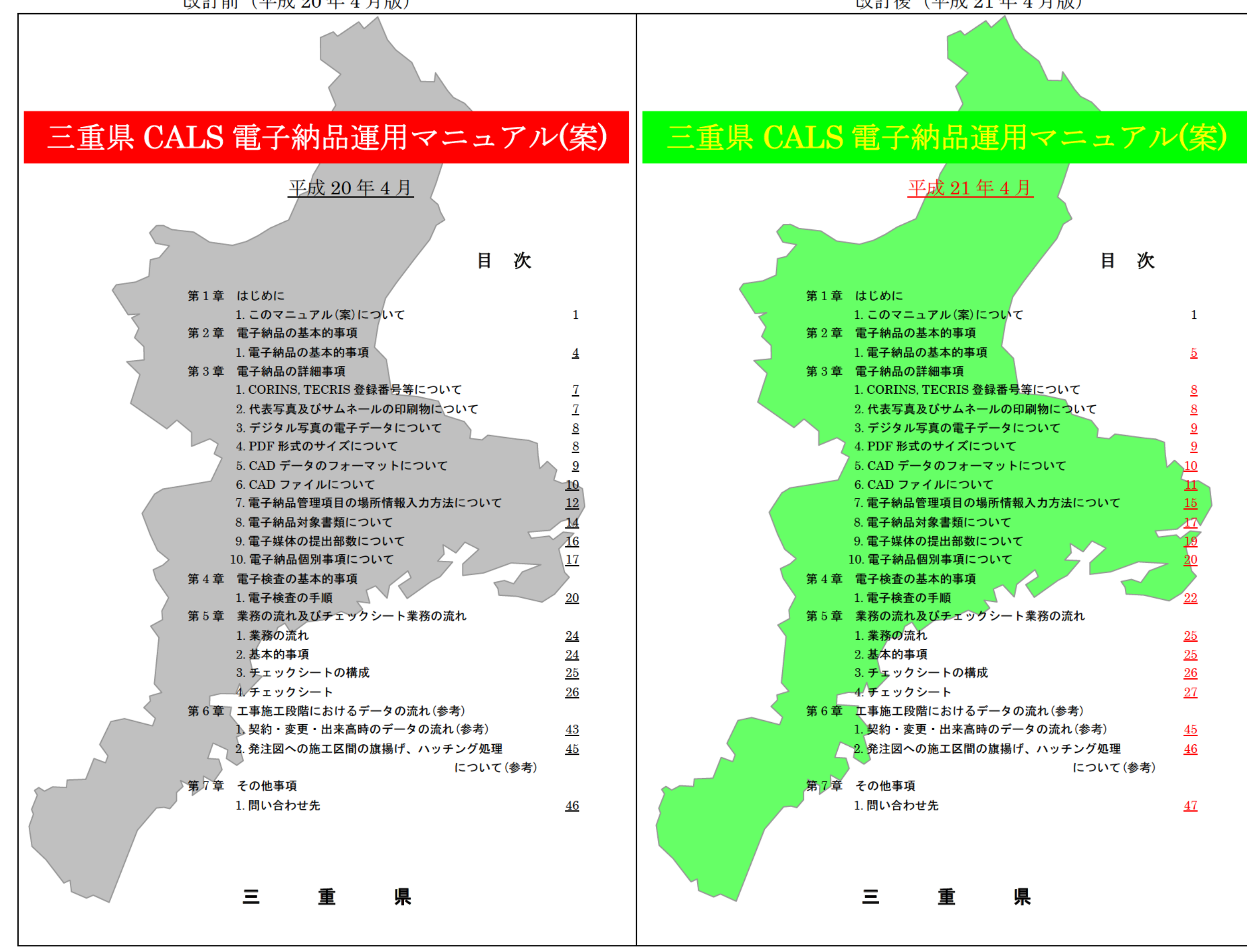

### 第1章 はじめに 1. このマニュアル(案)について 1)目 的 CALS の本格運用に向けた三重県独自の運用として適用する。 ただし、運用上の課題を抽出し、その解決を図るため、逐次更新する。 2)適用範囲及び制定・改訂 三重県の電子納品は、国土交通省ほか各省庁が策定する要領·基準(案)等 に準拠することを基本とし、本マニュアル(案)では三重県における適用方法 と独自の要求事項を規定する。 なお、県土整備部営繕室が所管する案件については本マニュアル(案)の適 用は別途協議とする。 :平成 15 年 3 月制定 :平成 19 年 4 月改訂 :平成 15 年 11 月改訂 :平成 20 年 4 月改訂 :平成 16 年 10 月改訂 :平成 18 年 4 月改訂 3)準拠すべき基準(案)等 各部、庁、室が所管する事業は、下表の要領・基準(案)等に準拠すること とし、契約時の最新のものを適用する。 なお、要領・基準(案)等が改訂、追加された場合は、本マニュアル(案)<sup>の</sup> 改訂を待たず、各要領・基準(案)等の適用開始時期に準じて適用する。 部名等 | 海拠すべき要領・基準(案)等 県土整備部 国土交通省版に準拠する。ただし、国土交通省<大臣官 房官庁営繕部>については、CAD 製図に関わる要領・ 基準(案)のみ準拠する。 県土整備部 営繕室 国土交通省<大臣官房官庁営繕部>に準拠する。 ただし、デジタル写真管理については、当面の間国土 交通省版に準拠する。 農水商工部 県土整備部に同じとする。 ただし、農林水産省農村振興局版については CAD 製図 に関わる要領・基準(案)のみ準拠する。 環境森林部 県土整備部に同じとする。 企業庁 県土整備部に同じとする。 第1章 はじめに 1)目 的 用は別途協議とする。 3)準拠すべき基準(案)等 とする。 県土整備部 営繕室 農水商工部

なお、現在策定されている電子納品要領・基準(案)等は次項のとおり。

### 1. このマニュアル(案)について

### 2)適用範囲及び制定・改訂

ただし、運用上の課題を抽出し、その解決を図るため、逐次更新する。 三重県の電子納品は、国土交通省ほか各省庁が策定する要領·基準(案)等 に準拠することを基本とし、本マニュアル(案)では三重県における適用方法 と独自の要求事項を規定する。 なお、県土整備部営繕室が所管する案件については本マニュアル(案)の適

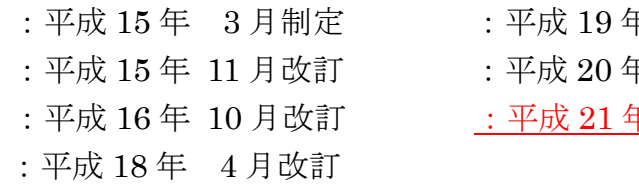

CALS の本格運用に向けた三重県独自の運用として適用する。 年 4 月改訂 年 4月改訂 年 4月改訂 :平成 18 年 4 月改訂

各部、庁、室が所管する事業は、下表の要領・基準(案)等に準拠すること

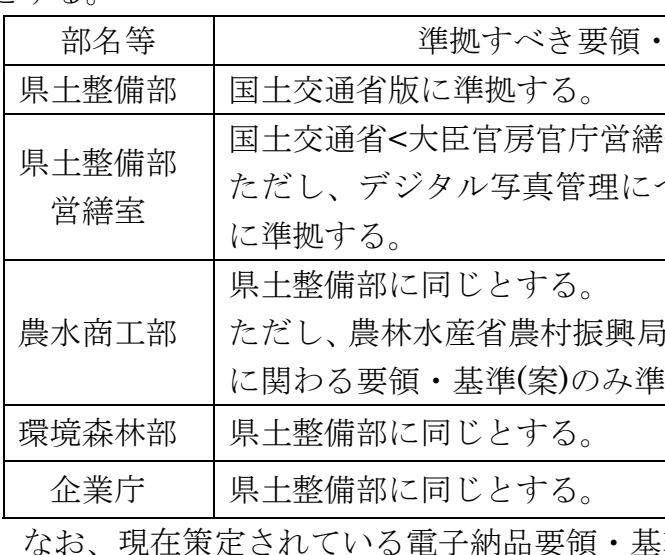

-1-

基準(案)等

部>に準拠する。 ついては、国土交通省版

版については CAD 製図 !拠する。

進(案)等は次項のとおり。

### 改訂前(平成 20 年 4

月版) 改訂後(平成 21 年 4 月版)

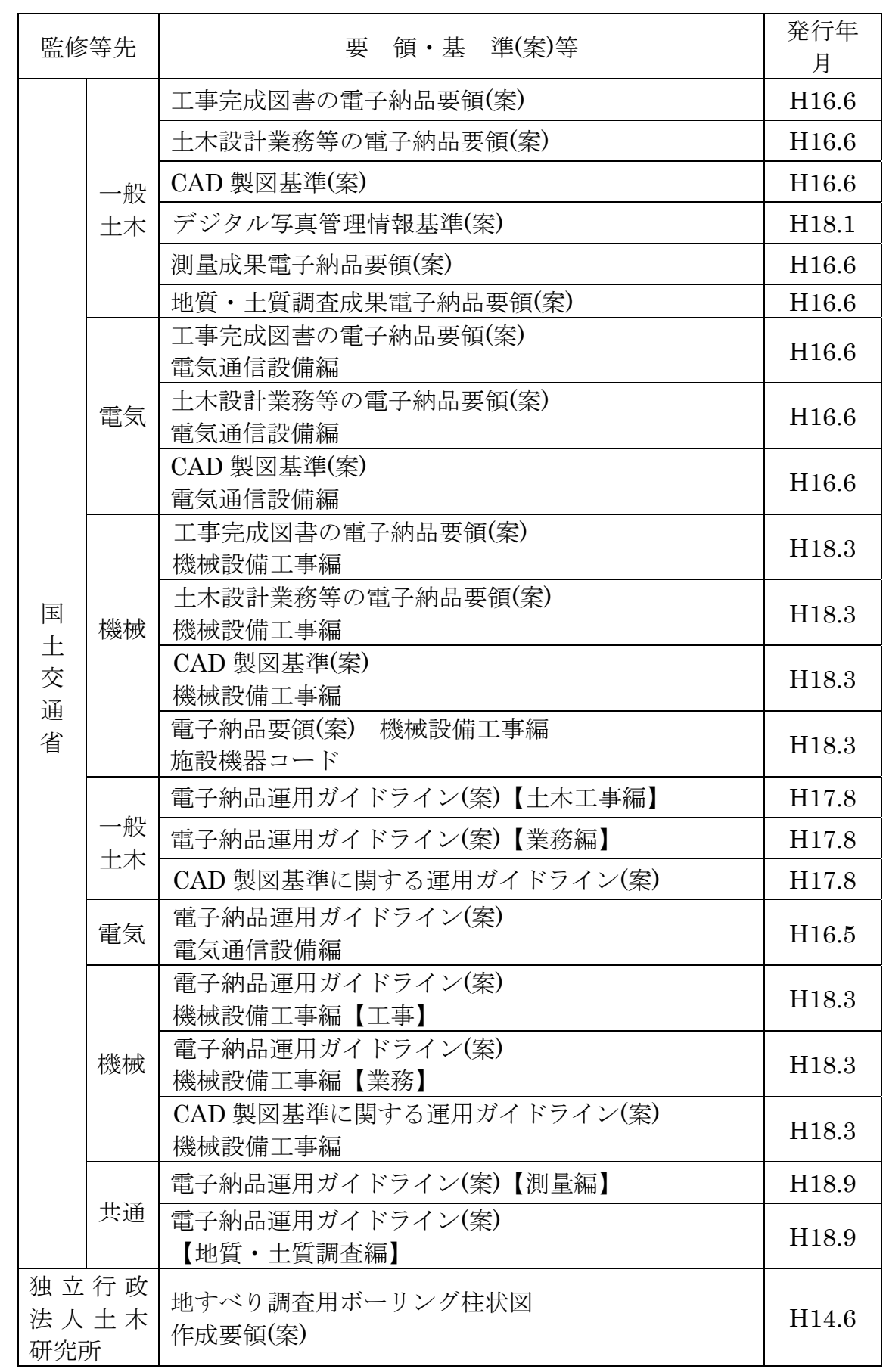

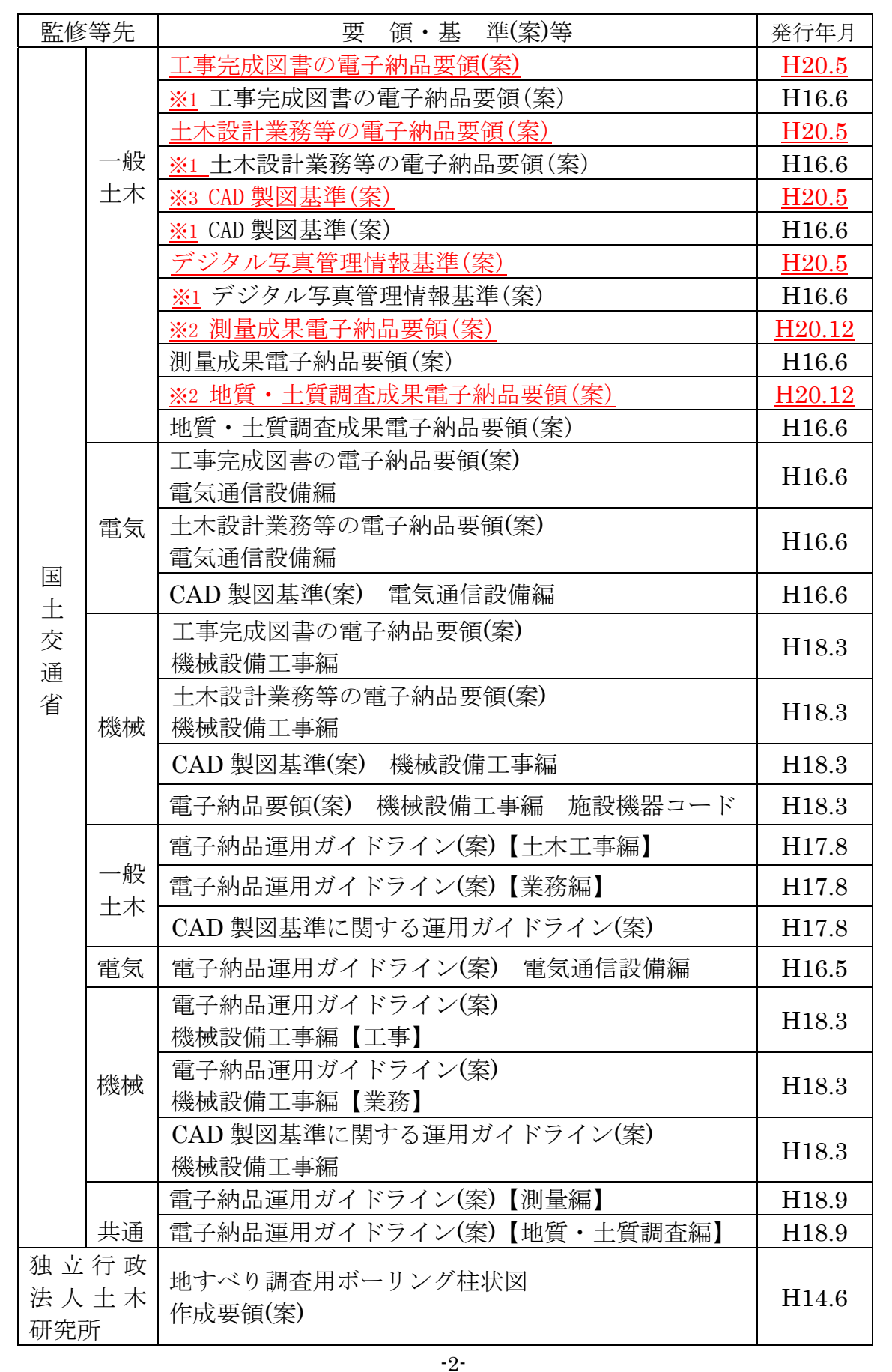

- 4 -

# 改訂前 (平成 20年 4 月版) 2000年 1月版) 2000年 1月版) 2000年 2月版)

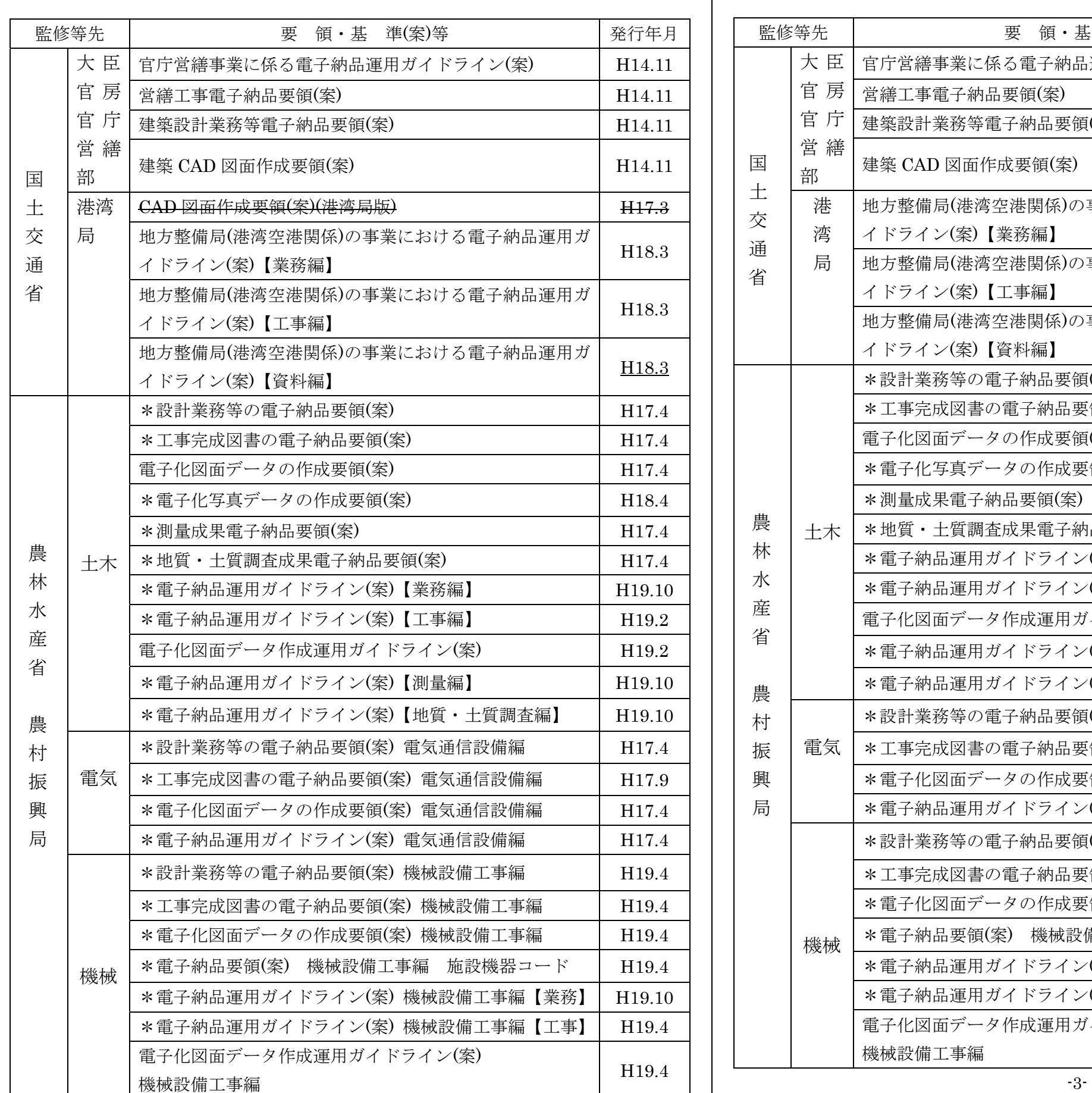

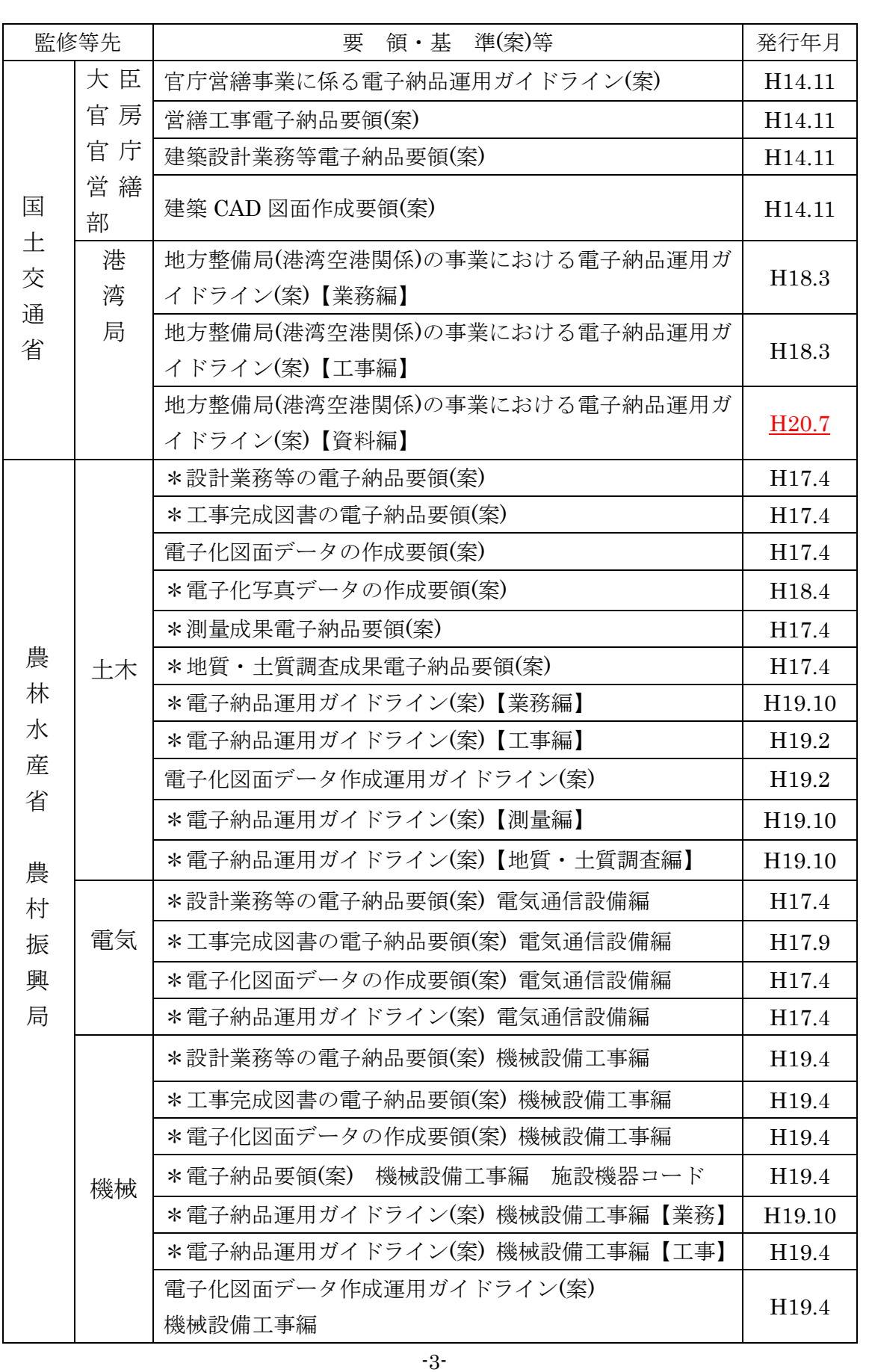

# 改訂前(平成 20 年 4 月版) 改訂後(平成 21 年 4 月版)

- 5 -

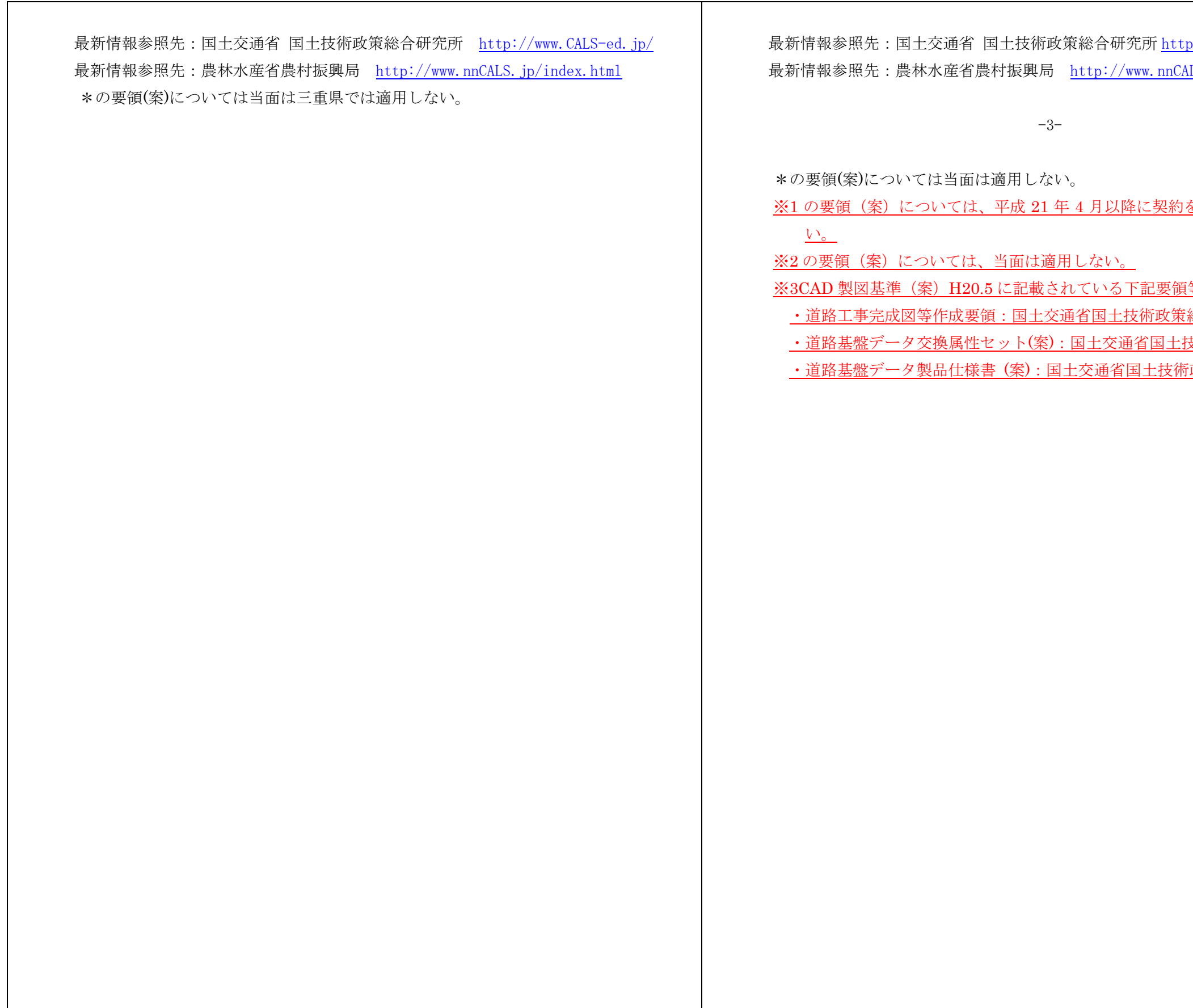

-4-

 $\frac{\text{p}:}{\text{www. cals-ed. go. jp}}$ <u>kLS.jp/index.html</u>

を締結する案件は対象とし<mark>な</mark>

 $\frac{1}{2}$ 等は当面は適用しない。 <mark>総合研究所</mark> 技術政策総合研究所 ー<br>行政策総合研究所

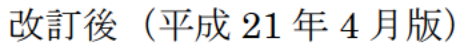

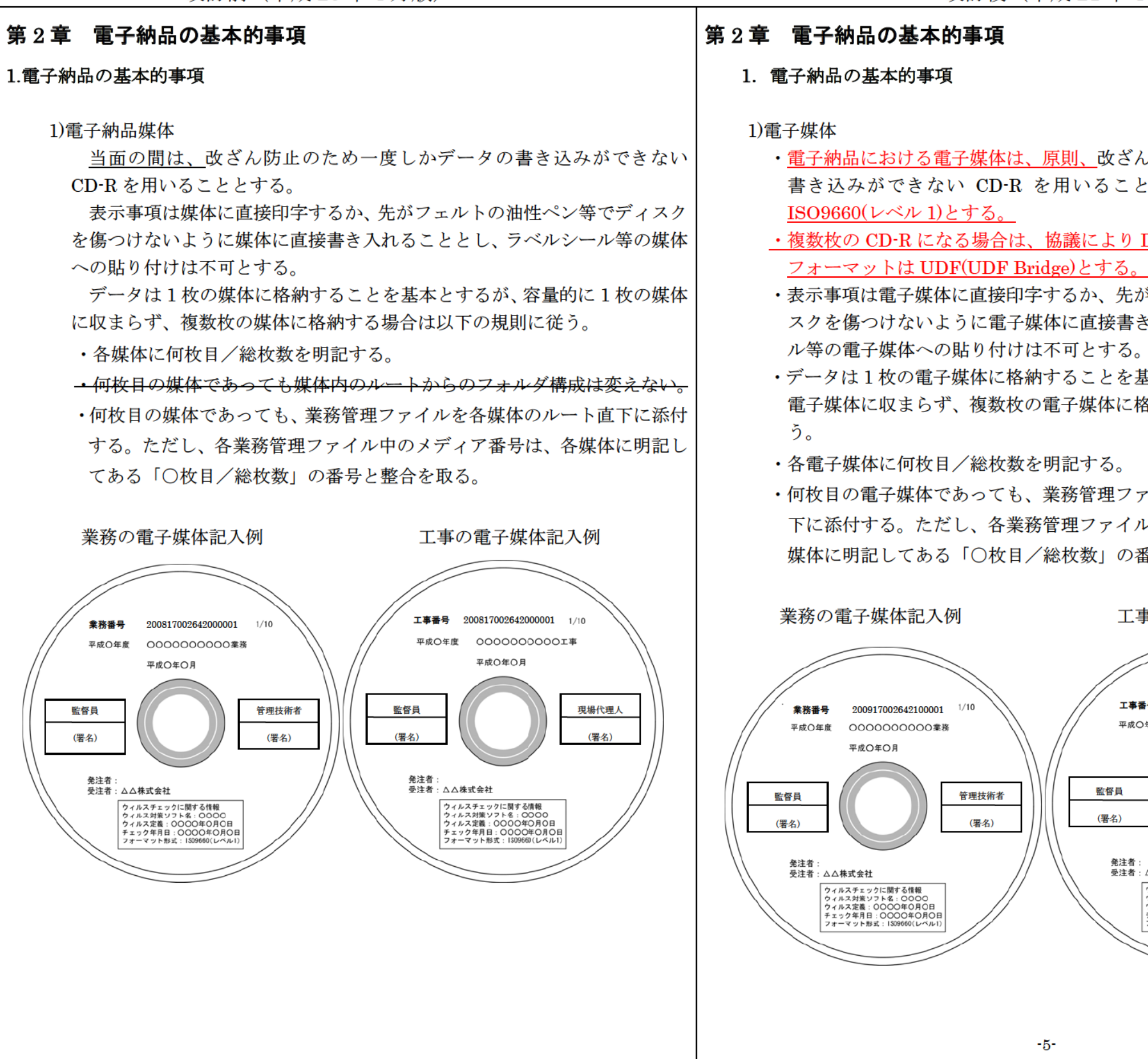

・電子納品における電子媒体は、原則、改ざん防止のため一度しかデータの 書き込みができない CD-R を用いることとし、論理フォーマットは ·複数枚の CD-R になる場合は、協議により DVD-R の使用を可とし、論理 ·表示事項は雷子媒体に直接印字するか、先がフェルトの油性ペン等でディ スクを傷つけないように雷子媒体に直接書き入れることとし、ラベルシー ・データは1枚の電子媒体に格納することを基本とするが、容量的に1枚の 雷子媒体に収まらず、複数枚の雷子媒体に格納する場合は以下の規則に従 ・何枚目の電子媒体であっても、業務管理ファイルを各電子媒体のルート直 下に添付する。ただし、各業務管理ファイル中のメディア番号は、各電子 媒体に明記してある「〇枚目/総枚数」の番号と整合を取る。 工事の電子媒体記入例 工事番号 200917002642100001 1/10 平成O年度 00000000001率 平成〇年〇月 現場代理人 (署名) 発注者:<br>受注者:△△株式会社 ウィルスチェックに関する情報 ッ<sub>イルステエ</sub>ッッ1に関するIMM<br>ウィルス定義:OOOO年O月O日<br>ウィルス定義:OOOO年O月O日<br>チェック年月日:OOOO年O月O日<br>フォーマット形式:ISO9660(レベルI)

監督員

(署名)

 $-5-$ 

管理技術者

(罢名)

ては、仕様書鑑の右下端に と記入する。 002642100001」 (半角数字) 用すること。 のが望ましい。

場合は、<u>受発注者間</u>の協議

ち合わせ簿等で確認し、提 とすること。 は行わない。

この確定

の範囲およびファイル<u>形式</u>

用することが望ましいが、 内容が完全に一致した状態

後、電子媒体に直接署名を

(複数監督員制)が署名する 理人とする。

る場合は管理技術者が、配

書類の原本性を証明するた 電子媒体と共に納品する

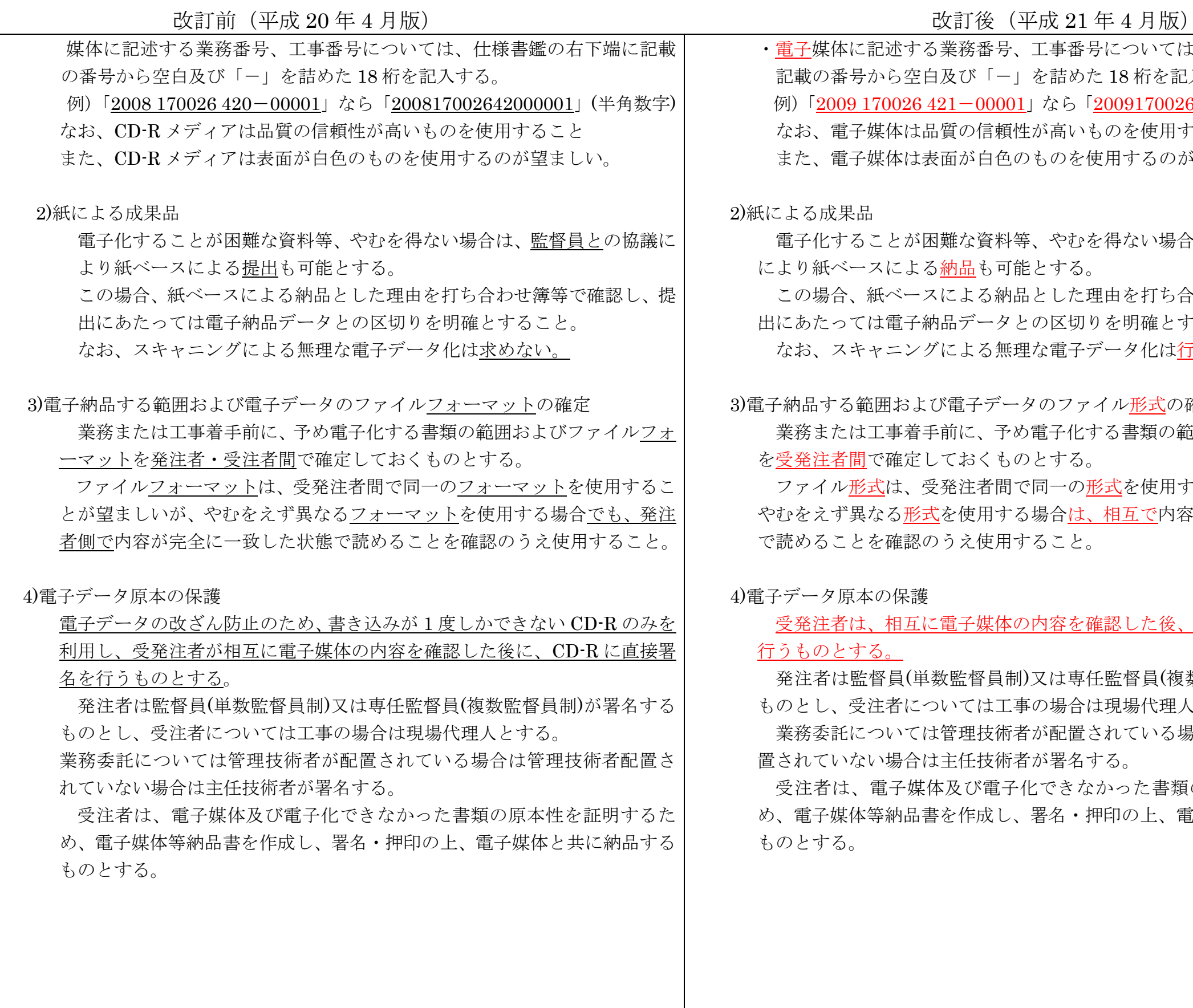

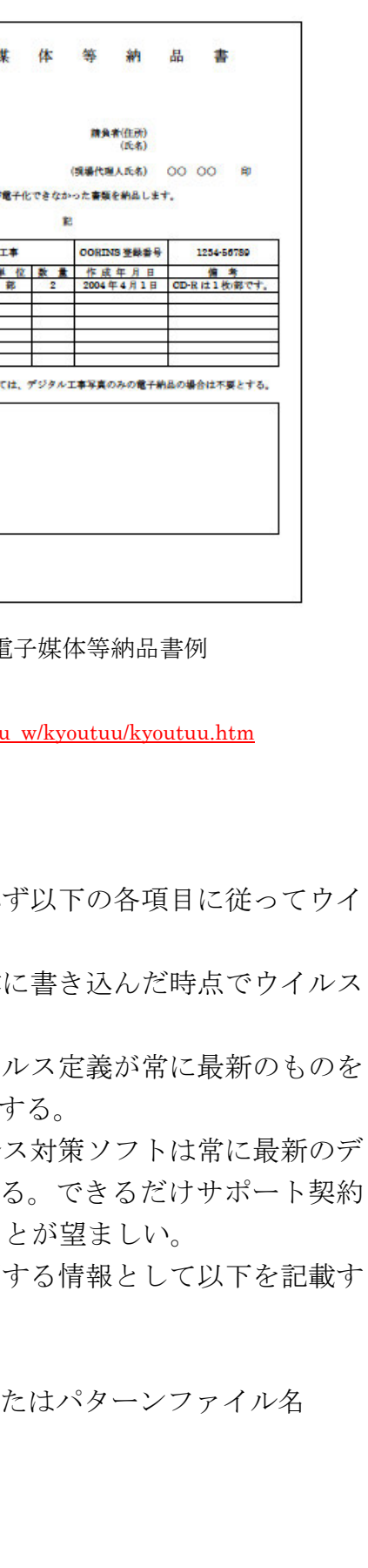

# 改訂前 (平成 20年 4 月版) 2000年 2月版) 2000年 2月版) 2000年 2月版) 2000年 2月版)

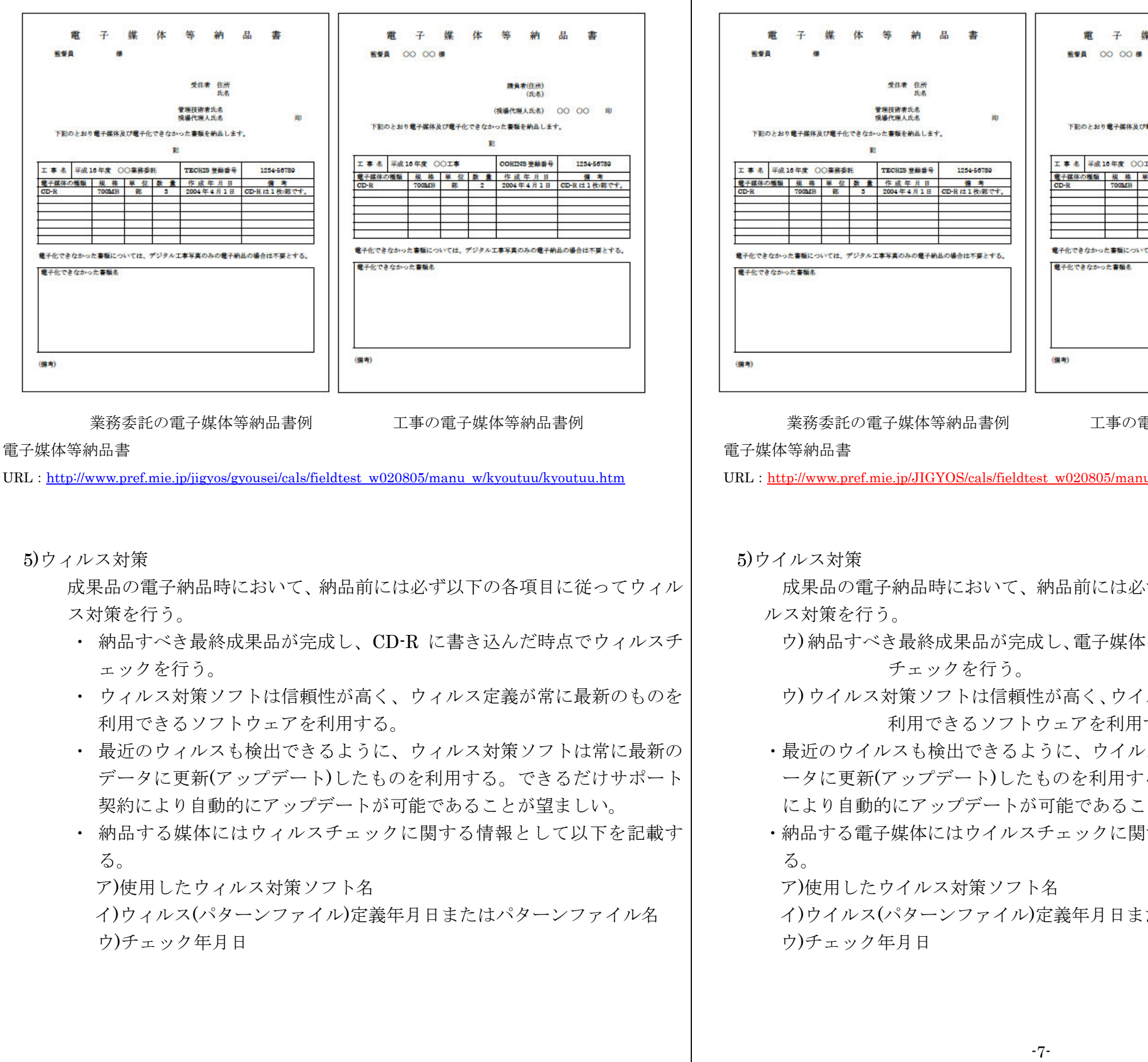

## 第 3 章 電子納品の詳細事項

### 1.CORINS,TECRIS 登録番号等について

業務管理ファイル及び工事管理ファイルに記入する CORINS、TECRIS 登録番 号等の取り扱いは下表のとおりとする。

なお、工事管理項目の工事番号、業務管理項目の設計書コードは、仕様書鑑の右 下端に記載の番号から空白及び「-」を詰めた 18 桁を記入する。

(入力例 200817002642000001 半角数字)

\*発注者コード番号は、JACIC のホームページ(http://www.jacic.or.jp/)より、CORINS、 TECRIS それぞれ最新のコード表にて確認する。

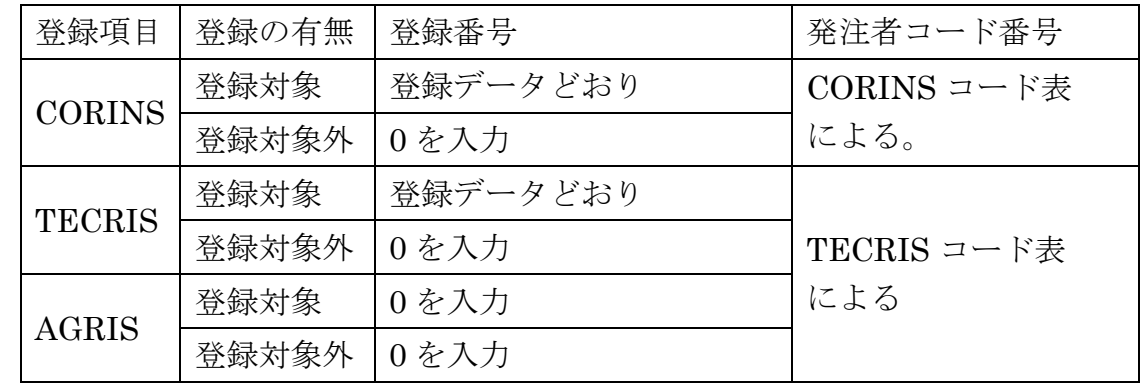

インクジェットプリンター用紙を使用すること。また、両面印刷は行わな い。

なお、工事管理項目の工事番号、業務管理項目の設計書コードは、仕様書鑑 の右下端に記載の番号から空白及び「ー」を詰めた18桁を記入する。  $(1 + 15)$  000017000040100001 半名数字

\*写真管理・納品支援ソフトには CORINS、TECRIS データの自動取り込み機能があるも のがある。現在、CORINS、TECRIS データと XML の管理データではデータ表現(全角、 半角等)が一部違うので、取り込み時に自動変換するソフトであれば問題ないが、違う場合 には入力にて対応する

### 2.代表写真及びサムネールの印刷物について

1) 共通事項

・レーザープリンタを使用する場合。

両面印刷をする場合は裏写りにより、見にくくならないように配慮する。

・カラーインクジェットプリンタを使用する場合。

### 2) 代表写真について

・着工前、完成後及び主要な構造物等、当該工事の概要が把握できる写真を 監督員の指示により代表写真(写真管理項目の「代表写真」に「1」を記入)と し、従来のサービス版相当の印刷物(※)を提出することとする。 ※A4 版縦の用紙 1 ページにつき 3 枚割付を標準とする。

### 第 3 章 電子納品の詳細事項

### 1. CORINS, TECRIS 登録番号等について

業務管理ファイル及び工事管理ファイルに記入する CORINS、TECRIS 登録 番号等の取り扱いは下表のとおりとする。

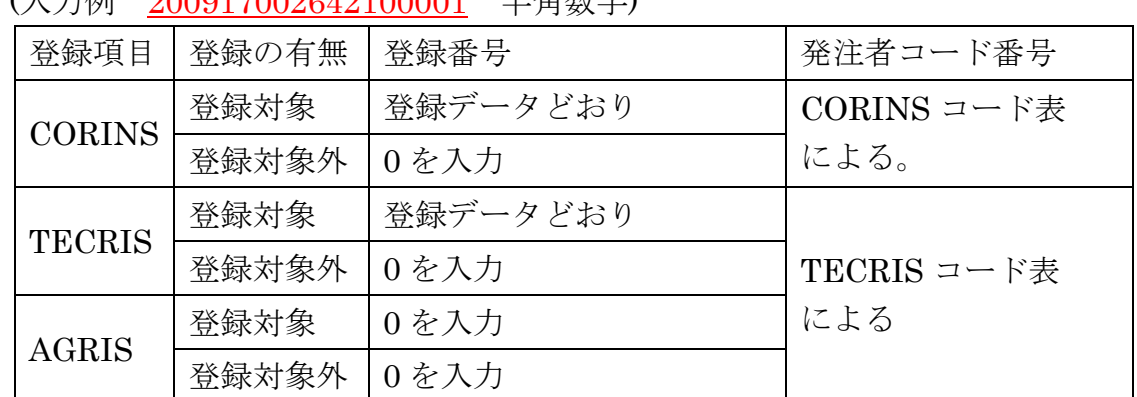

\*発注者コード番号は、JACIC のホームページ(http://www.jacic.or.jp/)より、CORINS、 TECRIS それぞれ最新のコード表にて確認する。

\*写真管理・納品支援ソフトには CORINS、TECRIS データの自動取り込み機能があるも のがある。現在、CORINS、TECRIS データと XML の管理データではデータ表現(全角、 半角等)が一部違うので、取り込み時に自動変換するソフトであれば問題ないが、違う場合 には入力にて対応する。

### 2.代表写真及びサムネールの印刷物について

1)共通事項

・レーザープリンタを使用する場合

両面印刷をする場合は裏写りにより、見にくくならないように配慮する。 ・カラーインクジェットプリンタを使用する場合 インクジェットプリンター用紙を使用すること。また、両面印刷は行わ ない。

### 2)代表写真について

・着工前、完成後及び主要な構造物等、当該工事の概要が把握できる写真を 監督員の指示により代表写真(写真管理項目の「代表写真」に「1」を記入) とし、従来のサービス版相当の印刷物(※)を提出することとする。 ※A4 版縦の用紙 1 ページにつき 3 枚割付を標準とする。

縮小(リサイズ)は不可とする。よ っデジタルカメラの撮影モードを

いは解像度が不足する恐れがある

き件によりデジタルカメラの撮影 うを使用するものとする。このと 解像度に注意するとともに写

うい増大をさけるため、デジタ ル写真管理情報基準(案)で定める 100 万画素程度に対しては 100~200 万画 おるデジタルコア写真 200 万画 することが望ましい。なお、これ とし、黒板の文字が見えない場

IB 程度までとし、これを超える 割する。

の外部参照機能(リンク貼り付け) : A4 縦とするが、A4 横及び A3 てよい。

レを作成する場合は、出力時に原 慮すること。

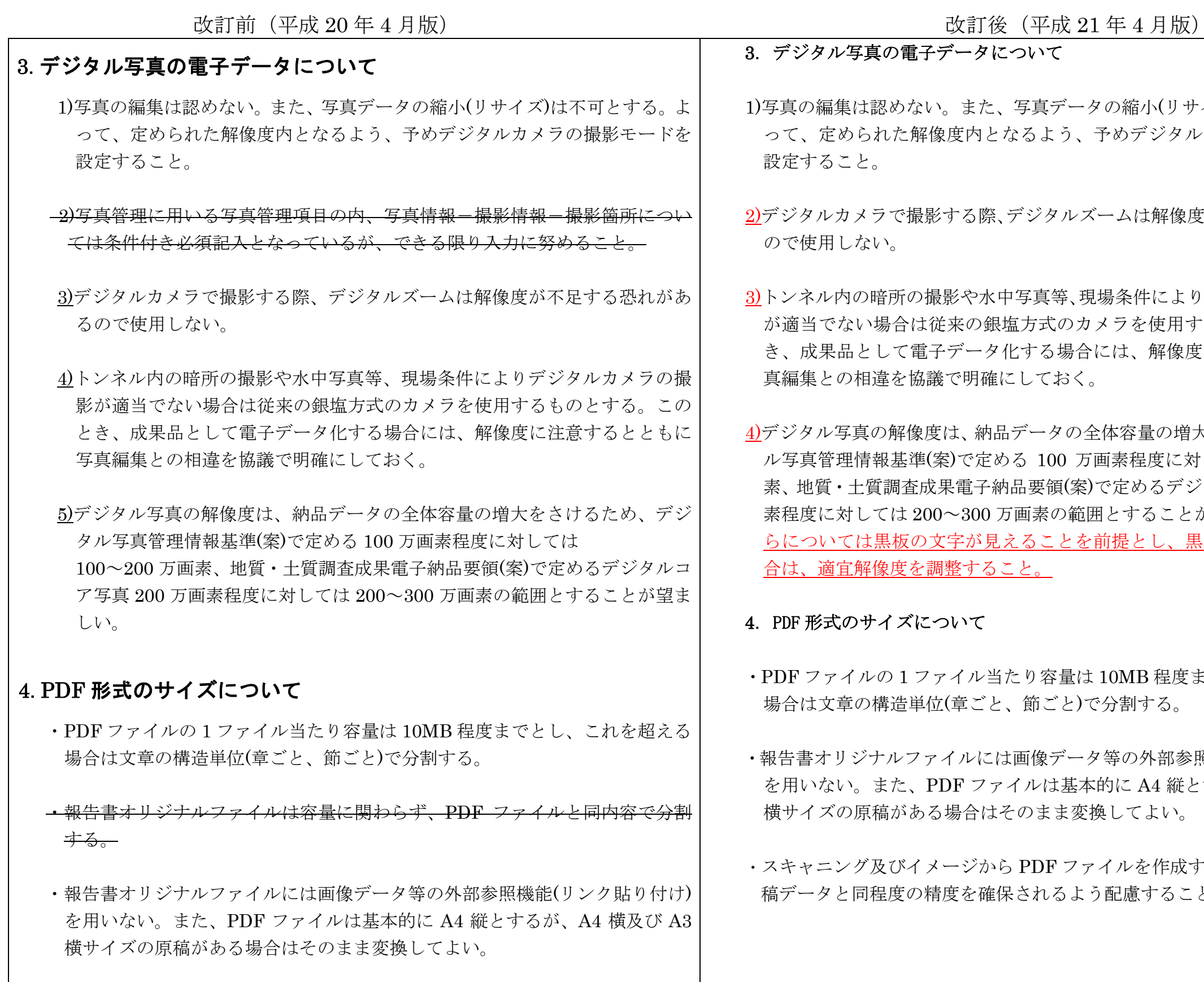

・スキャニング及びイメージから PDF ファイルを作成する場合は、出力時に原 稿データと同程度の精度を確保されるよう配慮すること。

-9-

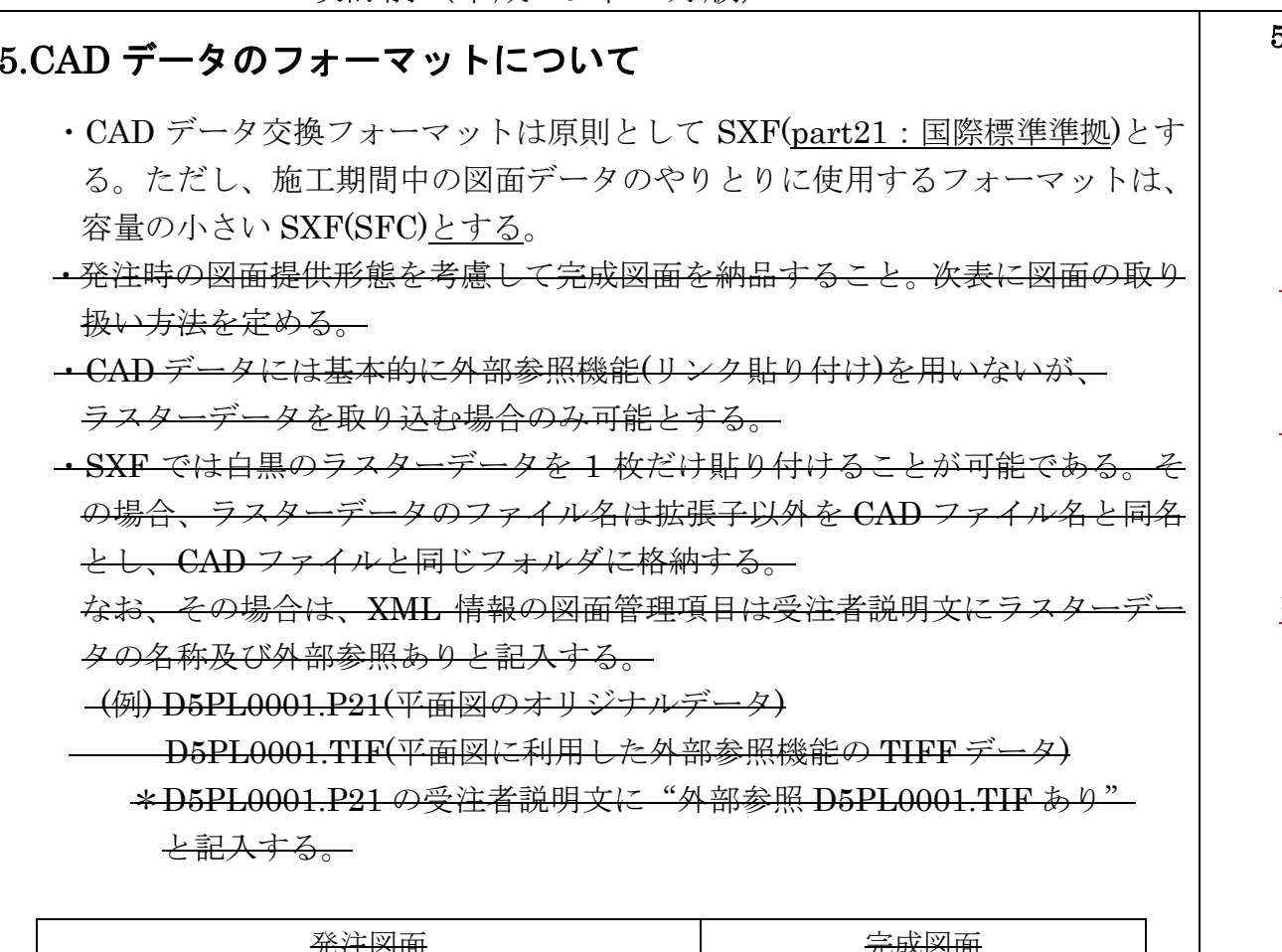

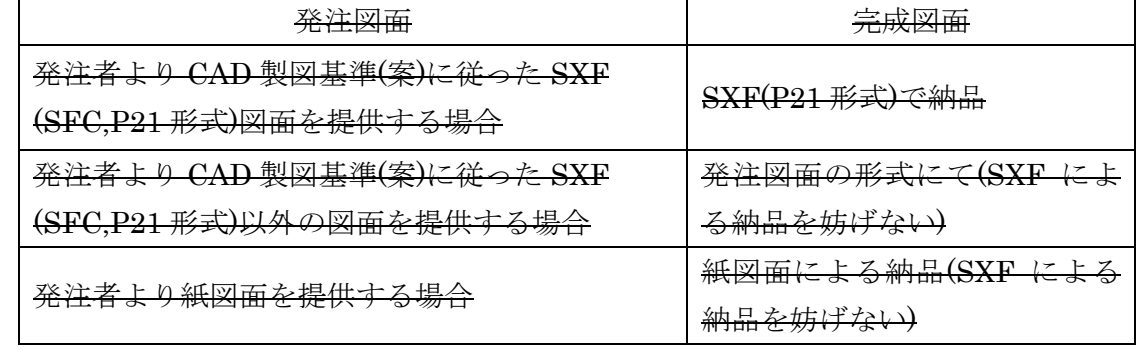

参考)

オープン CAD フォーマット評議会(OCF)では SXF フォーマット入出力が適正かどう かを判定する検定制度(OCF 検定)を実施している。下記 URL にて OCF 検定に合格 し認証を受けている CAD ソフトウェアの一覧を参照可能である。

### (参照先:http://www.ocf.or.jp/)

CAD ソフトの選定においては製図方法の誤りを避けるため、OCF 検定認証の可否、 CAD 製図基準(案)、要領(案)等のレイヤーテンプレート、チェックツールの装備につ いて確認することが望ましい。

改訂前 (平成 20 年 4 月版) 20 年 2 1 年 2 月版) 20 年 2 1 年 4 月版)

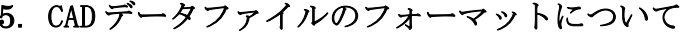

- ・CAD データファイルのフォーマットは SXF(P21)形式とする。ただし、施工 期間中の図面データのやりとりに使用するフォーマットについては、容量の 小さい SXF(SFC)を用いても良い。
- ・このマニュアル(案)で対象とする SXF(P21)形式のレベルとバージョンは、当 面の間 SXF レベル 2Ver2.0 を原則とする。ただし、関係者間協議等により SXF レベル 2Ver3.0 以上で納品することも可能とする。
- ・SXF レベル 2Ver3.0 以上で納品する場合の属性付加機構※による属性セット方 法については、「SXF 仕様書(建設情報標準化委員会)」及び「属性セット策定 ガイドライン(建設情報標準化委員会)」を参考に受発注者で十分協議のうえ 決定すること。
- ※属性付加機構とは SXFVer.2.0 で定義される「図形要素(幾何情報)」ごとに「属性(意 味情報)」を付加するための汎用的な仕組みのこと。属性付加機構には以下の三種類 があり、SXF のバージョンにより使用方法が異なるので注意すること。 ・属性付加機構の種類と利用場面

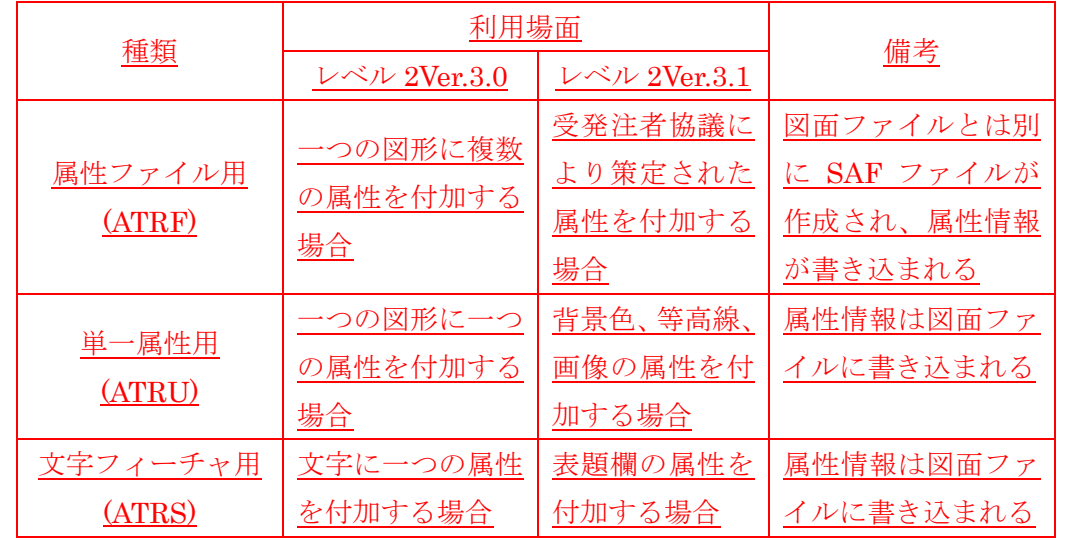

### 参考)

オープンCADフォーマット評議会(OCF)ではSXFフォーマット入出力が適正かどう かを判定する検定制度(OCF 検定)を実施している。下記 URL にて OCF 検定に合格し 認証を受けている CAD ソフトウェアの一覧を参照可能である。 (参照先:http://www.ocf.or.jp/)

CAD ソフトの選定においては製図方法の誤りを避けるため、OCF 検定認証の可否、 CAD 製図基準(案)、要領(案)等のレイヤーテンプレート、チェックツールの装備につい て確認することが望ましい。

改訂後 (平成 21年 4月版)

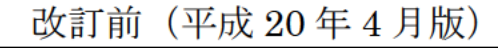

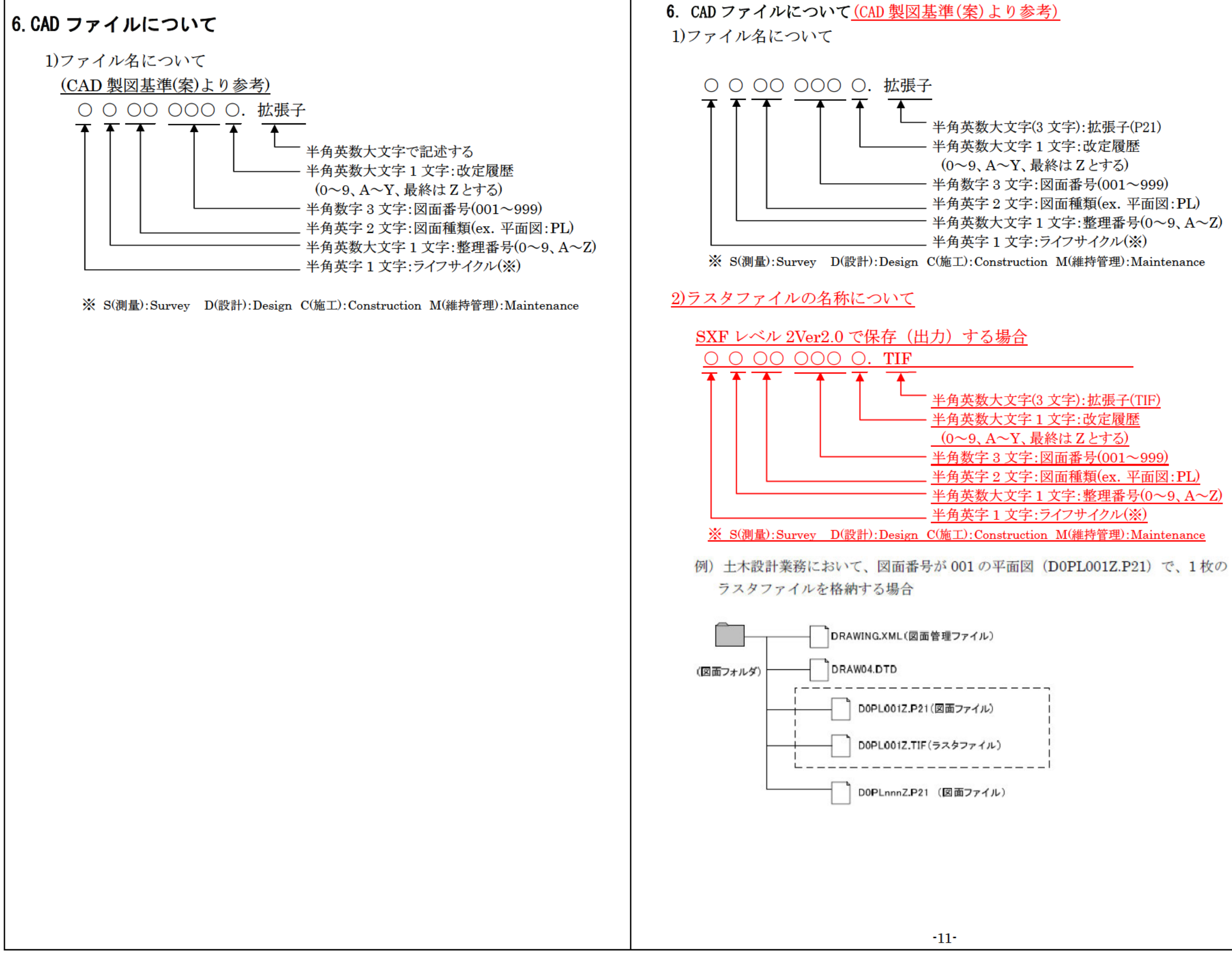

半角英字 2 文字:図面種類(ex. 平面図:PL) ·半角英数大文字 1 文字:整理番号(0~9、A~Z)

半角英字 2 文字:図面種類(ex. 平面図:PL) 半角英数大文字1文字:整理番号(0~9、A~Z)

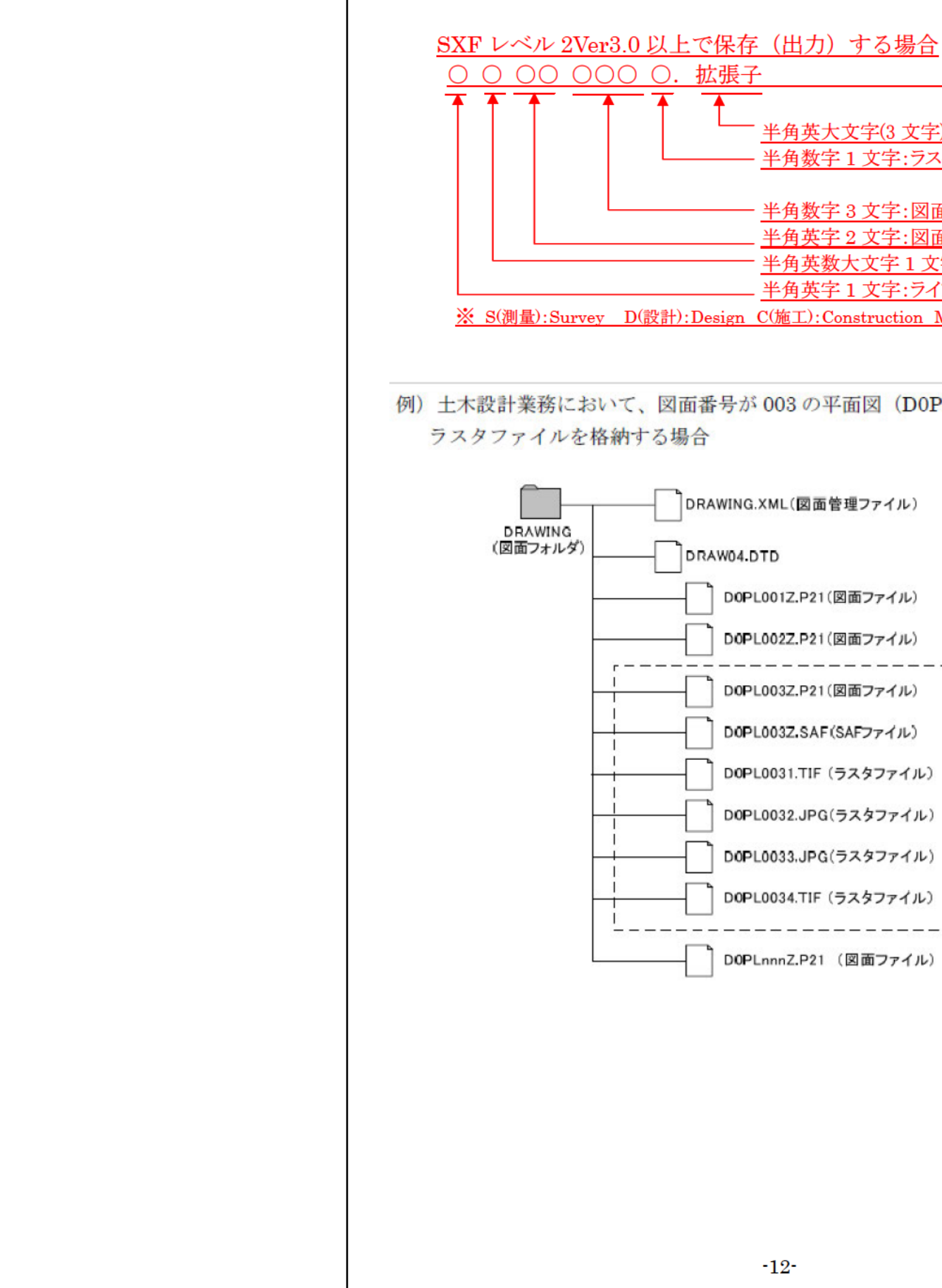

![](_page_12_Picture_37.jpeg)

### 改訂前 (平成 20 年 4 月版) 20 年 2 日版 20 年 4 月版)

・ライフサイクル、整理番号、改定履歴は、下表のとおりとする。

・図面種類は該当工種のファイル名一覧を参照。ただし、用地調査等業務は YO 工損調査業務は KO とする。(例:S0YO001Z.P21、S0KO001Z.P21)

・図面番号は「001」からの連番とする。

注 測量業務等とは、測量業務、用地測量業務、用地調査等業務、工損調 査業務、地質・土質調査業務である。

![](_page_13_Picture_324.jpeg)

見作成時は 0、修正時は修正前に を加算する。完成図は全て Z で作成。

・ライフサイクル、整理番号、改定履歴は、下表のとおりとする。

・図面種類は該当工種のファイル名一覧を参照。ただし、用地調査等業務は YO 工損調査業務は KO とする。(例:S0YO001Z.P21、S0KO001Z.P21) ・図面番号は「001」からの連番とする。

![](_page_13_Picture_325.jpeg)

注 測量業務等とは、測量業務、用地測量業務、用地調査等業務、工損調 査業務、地質・土質調査業務である。

、設計変更時は変更回数

![](_page_13_Picture_326.jpeg)

改訂後 (平成 21年4月版)

 $(ex.$ 主構造物:  $STR)$ 

S で作成。

D で作成。

C で作成。

C で作成。

業務種別

![](_page_14_Figure_1.jpeg)

る限り基準(案)等と同系色にて、受発注者協議により変更することとする。

← ユーザ定義領域: 半角英数大文字(245 文字以下)

半角英数大 4 文字以下:作図要素(ex. 旗揚げ:HTXT) (数値区分が2桁必要な場合は5文字以下とする) 半角英大3文字:図面オブジェクト

半角英大 1 文字:責任主体 (S-測量、D-設計、C-施工、M-維持管理)

・図面オブジェクト、作図要素は該当工種のレイヤ名一覧を参照。 ただし、用地調査等業務は図面オブジェクト、作図要素とも-YO、工損調 査業務は図面オブジェクト、作図要素とも-KOとし、1レイヤ内に作図す

・ 図面修正を行った場合は、修正したレイヤのみを該当の責任主体のレ

![](_page_14_Picture_113.jpeg)

### 月版) 改訂後(平成 21 年 4 月版)

### 7.電子納品管理項目の場所情報入力方法について

・境界座標、測点は必須とする。(ない場合は未入力)

- ・距離標は基本的に入力不要とする。(距離標がある場合は入力する)
- ・境界座標は、世界測地系を標準とする。入力は、国土交通省の各要領(案)<sup>の</sup> 付属資料「場所情報の記入方法」にて調査のうえ入力する。

・三重県における場所情報入力の取扱いは、以下のとおりとする。

1)業務管理項目(INDEX\_C.XML),工事管理項目(INDEX\_D.XML)の場所情報入力

![](_page_15_Picture_715.jpeg)

※測点の「 <sup>n</sup>」は測点番号、「 <sup>m</sup>」は測点からの距離をメートルで記入。

距離標の「 <sup>n</sup>」には起点側からの距離のキロメートル、「 <sup>m</sup>」にはメートルを記入。

### 2)測量情報管理項目(SURVEY.XML)の場所情報入力

![](_page_15_Picture_716.jpeg)

![](_page_15_Picture_717.jpeg)

### 7.電子納品管理項目の場所情報入力方法について

|       |                               |             | ・境界座標は、世界測地系を標準とする。入力は、国土交通省の各要領(案)の付<br>属資料「場所情報の記入方法」にて調査のうえ入力する。 |
|-------|-------------------------------|-------------|---------------------------------------------------------------------|
|       |                               |             | ・三重県における場所情報入力の取扱いは、以下のとおりとする。                                      |
|       |                               |             | 業務管理項目(INDEX_D.XML),工事管理項目(INDEX_C.XML)の場所情報入力                      |
|       | 項目名                           |             | 備<br>考                                                              |
|       | 起点側測点·n                       |             | 測点がない場合は未入力                                                         |
| 測     | 起点側測点 - m                     |             | • m : 小数第 1 位四捨五入整                                                  |
| 点情報   | 終点側測点· n                      | ある場合        | 数止め                                                                 |
|       | 終点側測点·m                       | <u>は入力</u>  | 記入例)NO.20+15.570 の場合、                                               |
|       |                               |             | 測点 n には 0020、測点 m には 016 と記入                                        |
|       | 起点側距離標·n                      | ある場合<br>は入力 | 距離標がない場合は未入力                                                        |
|       | 起点側距離標·m                      |             | m: 小数第 1 位四捨五入整                                                     |
|       | 終点側距離標· n                     |             | 数止め                                                                 |
| 距離標情報 |                               |             | 記入例)10.2km の場合                                                      |
|       | 終点側距離標·m                      |             | 距離標 n には 010、m には 200 と記入                                           |
|       | 西側境界座標経度                      | 必須          | 記入例)                                                                |
| 境界座   | 東側境界座標経度                      |             | 緯度 34 度 43 分 37 秒                                                   |
| 標情!   | 北側境界座標緯度                      |             | 経度 136 度 30 分 42 秒の場合                                               |
| 報     | 南側境界座標緯度                      |             | 「0344337」,「1363042」と記入。                                             |
|       |                               |             | ※測点の「n」は測点番号、「m」は測点からの距離をメートルで記入。                                   |
|       |                               |             | 距離標の「n」には起点側からの距離のキロメートル、「m」にはメートルを記入。                              |
|       | 2)測量情報管理項目(SURVEY.XML)の場所情報入力 |             |                                                                     |
|       | 項目名                           | 取扱い         | 考<br>備                                                              |
|       | 西側境界座標経度                      |             |                                                                     |
|       | 東側境界座標経度                      |             | ・要領(案)では「緯度経度、または平面                                                 |
|       | 北側境界座標緯度                      | 必須          | 直角座標のどちらかまたは双方を記                                                    |
| 区     | 南側境界座標緯度                      |             | 入                                                                   |
| 域     |                               |             | ・ 三重県は「06」                                                          |
| 情     | 平面直角座標系                       |             | ・任意座標の場合は「99」                                                       |
|       | 西側境界平面直角座標                    |             |                                                                     |
| 報     | 東側境界平面直角座標                    | 任意          | ・要領(案)では「緯度経度、または平面                                                 |
|       | 北側境界平面直角座標                    |             | 直角座標のどちらかまたは双方を記                                                    |
|       | 南側境界平面直角座標                    |             | 入」                                                                  |
|       |                               |             | $-15-$                                                              |

- 17 -

# 改訂前 (平成 20 年 4 月版) 2000年 2月版 (平成 21 年 4 月版)

![](_page_16_Picture_412.jpeg)

![](_page_16_Picture_413.jpeg)

\* 平面直角座標による記入例(県庁)

 測地系:01 ※ 基準点情報平面直角座標系番号:06 基準点情報平面直角座標 X 座標:-140652.572 基準点情報平面直角座標 Y 座標:+46567.059 ※世界測地系の場合「01」

4)地質情報管理項目(BORING.XML)の場所情報入力

![](_page_16_Picture_414.jpeg)

\*平面直角座標・緯度経度の変換について

 平面図等の平面直角座標を緯度経度に変換し、境界座標に記入する場合は、国 土地理院が公開している変換プログラムをインターネット上で利用することで 可能。

URL:http://vldb.gsi.go.jp/sokuchi/surveycalc/

### \*境界座標の入力について

国土地理院が公開しているプログラムをインターネット上で利用することが 可能。

国土地理院が公開しているプログラムをインターネット上で利用すること が可能。

測量成果電子納品「業務管理項目」境界座標入力支援サービス

URL:http://psgsv.gsi.go.jp/koukyou/rect/index.html

### 3)図面管理項目(DRAWING YMI)の提配情報入力

![](_page_16_Picture_415.jpeg)

|                              | 項目名                                                                            |          | 取扱い | 備<br>考                         |  |  |  |
|------------------------------|--------------------------------------------------------------------------------|----------|-----|--------------------------------|--|--|--|
| 緯度経度                         | 基準点情報緯度                                                                        |          | 必須  | ・要領(案)では「緯度経度、または平面            |  |  |  |
|                              | 基準点情報経度                                                                        |          |     | 直角座標のいずれかを必ず記入」                |  |  |  |
| 平面直角座標                       | 基準点情報平面直角                                                                      |          | 任意  | ・三重県は「06」                      |  |  |  |
|                              | 座標系番号                                                                          |          |     | ・任意座標の場合は「99」                  |  |  |  |
|                              | 基準点情報平面直角                                                                      |          |     |                                |  |  |  |
|                              | 座標 X 座標                                                                        |          |     | ・要領(案)では「緯度経度、または平面            |  |  |  |
|                              | 基準点情報平面直角                                                                      |          |     | 直角座標のいずれかを必ず記入                 |  |  |  |
|                              | 座標 Y 座標                                                                        |          |     |                                |  |  |  |
|                              | 測地系:01 ※<br>基準点情報平面直角座標系番号: 06<br>基準点情報平面直角座標 Y 座標:+46567.059<br>※世界測地系の場合「01」 |          |     | 基準点情報平面直角座標 X 座標 : −140652.572 |  |  |  |
| )地質情報管理項目(BORING.XML)の場所情報入力 |                                                                                |          |     |                                |  |  |  |
| 項目名                          |                                                                                |          | 取扱い | 備<br>考                         |  |  |  |
|                              | ボーリング情報                                                                        | 経度<br>緯度 | 必須  | ・要領(案)のとおり「必須」                 |  |  |  |

\*平面直角座標・緯度経度の変換について

平面図等の平面直角座標を緯度経度に変換し、境界座標に記入する場合は、 国土地理院が公開している変換プログラムをインターネット上で利用するこ とで可能。

URL:http://vldb.gsi.go.jp/sokuchi/surveycalc/

### \*境界座標の入力について

測量成果電子納品「業務管理項目」境界座標入力支援サービス URL:http://psgsv.gsi.go.jp/koukyou/rect/index.html

おりを書類は以下のとおりとする。 (案)に示されているその他の書類、成果品の雷子 子納品の対象とするものは以下のとおり。 )み、DOC フォルダに格納) (2)成果品、図面、写真(要領・基準(案)に従う) PORT フォルダに格納) 委託共通仕様書」、「三重県建設工事実務必携」に 当面の間、電子納品の対象としない。 品の対象とするものは以下のとおり。 **GS-SPEC** フォルダに格納) [EET-ORG フォルダに格納) ORING フォルダに格納) 「共通仕様書」、「三重県建設工事実務必携」に記 うの間、電子納品の対象としない。

![](_page_17_Picture_356.jpeg)

-17-

![](_page_18_Figure_1.jpeg)

 $-18-$ 

![](_page_19_Picture_387.jpeg)

### 9.電子媒体の提出部数について

### 1)デジタル工事写真

### 2)工事完成図書

### 3)業務委託完成図書

### 4)その他

- 
- 
- 

工事写真帳<CD 提出用>(正):電子媒体 1 部 (副):電子媒体 <sup>1</sup> 部(透明ケースに格納) 完成図書<CD 提出用>(正):電子媒体 1 部 (副):電子媒体 <sup>1</sup> 部(透明ケースに格納) 完成図書<CD 提出用>(正):電子媒体 1 部 (副):電子媒体 2 部(透明ケースに格納) ※成果品の(正)は、表紙及び背表紙に年度、工事名、完成年月、発注者名及 び受注者名を明記した簡易ファイルとする。 ・簡易ファイルとして提出するものは、以下のものとする。 ①全写真のサムネール印刷(豆図は含まない) ②代表写真の A4 版 3 枚割付印刷 ・電子化できなかった書類については、紙データ 1 部を納品することとする。 ・業務委託では電子媒体に加え、検査用として成果品のコピー(A4 版簡易フ ァイル、年度・委託名・完成年月・発注者名及び受注者名を明示、図面は 袋綴じ)を紙ベースにて 1 部提出する。 ・電子媒体の副 1 部について、監督員は検査後、県土整備部公共事業運営室 に送付する。

### 改訂前 (平成 20 年 4 月版) 20 年 2 1 年 2 月版) 20 年 2 1 年 4 月版)

![](_page_20_Picture_506.jpeg)

3)測量成果の電子納品要領(案)における用地測量ー測量成果ー面積計算に格 納する面積計算書(数値データ)の納品フォーマットは、日本測量工業会統 一規格「SIMA 形式(拡張子:SIM)」とする。

### 10.電子納品個別事項について

### 1)業務委託の電子納品

(1)業務管理項目の設計書コードは、仕様書鑑の右下端に記載の番号を入力す る。

(2)測量成果の電子納品要領(案)にて納品された電子データのうち、原則、図 面は CAD データとし、CAD データの命名規則は第 3 章 6.CAD ファイル によることとし、DRAWING フォルダに格納する。

(4)CAD データがファイル名一覧に該当しない場合は、協議により類似工種 等を準用し、図面管理項目の受注者説明文にファイル名の付け方の簡単な 概要を記述する。

また、レイヤ名一覧に該当しない場合は、協議により類似工種等を準用 し、同様に受注者説明文に概要を記述するか、新規レイヤを追加し、図面 管理項目の新規レイヤ(新規レイヤ名(略語)、新規レイヤ(概要))を記述する。 例: 道路詳細設計横断図準用法面部分のため D-DCR-HCH-3 レイヤを追加

(5)測量成果の内、報告書等については SURVEY-DOC フォルダに格納する。 (ファイル名は SUVRP)

(6)測量・用地測量業務を含む場合、基準点については別途 EXCEL ファイル でも作成し(様式は基準点一覧表:三重県様式)、SURVEY-DOC に格納す る。(ファイル名は KIJYUN(半角英字))

![](_page_20_Picture_507.jpeg)

![](_page_20_Figure_16.jpeg)

![](_page_21_Picture_268.jpeg)

(2)DRAWINGS(発注図フォルダ) :契約時に発注者から提供された発注図面デー タ、特記仕様書データは、納品時には特記仕様書データのみを格納することを 必須とし、発注図面データについては任意とする。また、図面管理項目の「作 成者名」は無記名とし、CAD 図面の表題欄の「会社名」の取り扱いについても 同様とする。

(3)DRAWINGF(完成図フォルダ):出来形測量結果に基づく図面データを格納す る。このとき、計測結果が規定値内であれば、発注図を完成図として納品する。 また、規定値を超えた場合は、図形及び寸法値を修正したものを納品する。図面 管理項目の「作成者名」及び CAD 図面の表題欄の「会社名」については、受注者 名を記入する。

(7)不要なフォルダについて

電子データが格納されていないフォルダは削除したうえで納品する。

2)公共工事の電子納品

(1)工事管理項目における請負者情報の請負者コードには、三重県の建設工事 等入札参加資格者名簿の業者コードを記入する。

(2)DRAWINGS(発注図フォルダ) :契約時に発注者から提供された発注図面 データ、特記仕様書データは、納品時には特記仕様書データのみを格納す ることを必須とし、発注図面データについては任意とする。また、図面管 理項目の「作成者名」は無記名とし、CAD 図面の表題欄の「会社名」の 取り扱いについても同様とする。

(3)DRAWINGF(完成図フォルダ):出来形測量結果に基づく図面データを格 納する。このとき、計測結果が規格値内であれば、発注図を完成図として 納品する。また、規格値を超えた場合は、図形及び寸法値を修正したもの を納品する。なお、規格値が「-(負の値)」のみの場合は、「±(正負の 値)」に読み替えて修正を行う。図面管理項目の「作成者名」及び CAD 図 面の表題欄の「会社名」については、受注者名を記入する。

-21-

に依存したフォーマットで作成 形式で納品するものとし、作成 で協議して決定する。

へては、受発注者協議によりオリ ルも納品可とする。

![](_page_22_Picture_105.jpeg)

![](_page_23_Figure_1.jpeg)

### 第4章 電子検査の基本的事項

### 1.電子検査の手順

1)電子検査対応の流れは以下のとおりとする。

2)手 順

①電子媒体の外観確認【目視確認】 ↓ ②電子納品の基準チェック(XML チェック等)【ソフトによる確認】 ↓ ③電子納品の内容確認【ビューワーを利用した目視確認】 ・電子納品の確認は基本的に上記①~③の手順で行う。 ・検査時に必要な基本的なソフトを下記に挙げる。 ・受注者は電子媒体作成時、監督員は受け取り時に基準チェックを行う。 ・電子納品の基準チェックにてエラーが出た場合は、監督員は受注者にエラ ー内容の修正指示を行い、修正された電子媒体を確認する。 ただし、チェックシステムの不具合に関するもの、三重県 CALS 電子納 品運用マニュアル(案)の定めによるもの、受発注者協議によるものを除く。 ・電子納品の基準チェックは、監督員が事前に出力したチェック結果の確認

- (1)共 通
- 
- 
- 
- 
- に変えることができる。

記

・ 委託業務の中に写真帳(PHOTO フォルダの中に写真データ有り)があ 基準チェック→電子納品・保管管理システム チェックプログラム :国土交通省 国土技術政策総合研究所ホームページより http://www.cals-ed.go.jp/ 内容確認→ QuickProject PhotoManager XML ビューア官公庁用 :(株)ワイズのホームページよりダウンロード可能 基準チェック→電子納品・保管管理システム チェックプログラム 電子成果物作成支援・検査システム<官庁営繕関係> :国土交通省 国土技術政策総合研究所ホームページより http://www.cals-ed.go.jp/ :国土交通省 国土技術政策総合研究所ホームページより http://www.cals-ed.go.jp/ Adobe Reader(PDF ファイル確認用) ※ホームページよりダウンロードしたソフトは最新版に更新されている場合があ 子媒体の内容確認は、受発注者協議により発注者が所有するソフトウェアを

![](_page_24_Picture_287.jpeg)

改訂前 (平成 20 年 4 月版) 20 年 2 1 年 2 月版) 20 年 2 日版)

ダウンロード可能

http://www.wise.co.jp/

ダウンロード可能

ダウンロード可能

・デジタル工事写真については、サムネール印刷で事前確認の上、電子媒体

・ 現場で写真を確認する場合は現場事務所等電源の確保できる場所にて

・化されていない書類については従来どおり紙媒体で確認する。 ・電子媒体で納品した出来形管理・品質管理資料については、受注者が検査 に紙媒体にて同内容のものを用意すること。

-23-

![](_page_25_Picture_299.jpeg)

改訂前 (平成 20年 4 月版) 2000年 - 2000年 - 2000年 - 2000年 - 2000年 - 2000年 - 2000年 - 改訂後 (平成 21年 4 月版)

・ただし受発注者協議により、受注者の協力が可能な場合は受注者が用意し

-24-

確認については、受注者が用意する紙ベースの成果品コピー(A4版 簡易ファイル、年度・委託名・完成年月・発注者及び受注者名を明記、図 綴じ)にて確認する。ただし、この紙媒体はあくまで参考資料とし、

は電子媒体の内容について、紙媒体と同様の内容が格納されている

検査においては途中成果の電子媒体にて検査を行う。 体の途中成果については1部とし、検査後に受注者に返却する。 の表示事項の内、完成年月については予定月を記載し、括弧書きで 回数を記載する。(例)平成 19年 3月(出来高第 1 回)電子媒体がチェ ステムにてエラーが発生した場合でも閲覧できれば問題なしとす

分にかかる写真データのサムネール及び代表写真の印刷物、出来形

機器については原則として発注者が用意する。

6)宗成図書の整理方法

- ・納品 CD-R のうち、1 部(工事写真帳<CD 提出用>又は完成図書<CD 提出 用>に格納)は工事完成図書に添付し、<sup>1</sup> 部は所属にて善良な管理者の注意 を持って管理するものとする。1 部は県土整備部 公共事業運営室に送付 する。
- ・サムネール(写真データの一覧)を格納する。
- ・工事写真帳<CD 提出用>及び完成図書<CD 提出用>の背表紙には年度、委 託及び工事名、完成年月、発注者及び受注者名を明記する。
- ・着工前、完成後及び主要な構造物等、監督員の指示する代表写真の印刷(A4 版縦の用紙 1 ページにつき 3 枚割付を標準とする)を行う。
- ・公共事業運営室は送付された上記電子媒体を確認後、媒体の保管を行う。 ・紙データが正の書類については従来どおり完成図書に添付する。

# 第 5 章 業務の流れ及びチェックシート

## 1.業務の流れ

↓

↓

### 2.基本的事項

- 1)電子成果品の作成手順については各省庁発行の電子納品運用ガイドライン (案)等を参考とする。
- 2)当該チェックシートは受注者にて記述し、監督員との協議に使用する。打ち 合わせ毎に記述可能な項目につき記述する。
- 3)当該チェックシートは標準仕様であり、業務な内容で記述欄が不足する場合 は、追加加工して使用する。

# 第5章 業務の流れ及びチェックシート

### 2.基本的事項

1.業務の流れ 1)電子成果品の作成手順については各省庁発行の電子納品運用ガイドライン 2)当該チェックシートは受注者にて記述し、監督員との協議に使用する。打ち合 3)当該チェックシートは標準仕様であり、業務な内容で記述欄が不足する場合 4)当該チェックシートは電子納品を円滑に進める手段であり、使用については

2)事前協議用のチェックシートを入手する。 測量・用地測量業務を含む場合は、基準点一覧表について入手する。 (「三重県の CALS/EC」ホームページよりダウンロードする。)

↓↓測量・用地測量業務を含む場合は、基準点一覧表について入手する。 (「三重県の CALS/EC」ホームページよりダウンロードする。) (「三重県の CALS/EC」ホームページよりダウンロードする。) 打ち合わせ簿に記述する。 チェックシートは打ち合わせ簿の添付資料とする。

(案)等を参考とする。 わせ毎に記述可能な項目につき記述する。 は、追加加工して使用する。 任意とする。 2)事前協議用のチェックシートを入手する。 1)三重県 CALS 電子納品運用マニュアル(案)を入手する。 3)チェックシートを使用して電子納品の打ち合わせを行い、決定事項を

1)三重県 CALS 電子納品運用マニュアル(案)を入手する。 (「三重県の CALS/EC」ホームページよりダウンロードする。)

3)チェックシートを使用して電子納品の打ち合わせを行い、決定事項を 打ち合わせ簿に記述する。 チェックシートは打ち合わせ簿の添付資料とする。

改訂後 (平成 21年4月版)

改訂前 (平成 20年4月版)

![](_page_28_Figure_2.jpeg)

(設計なので納品図面有り)

CALS 様式 B デジタル工事写真 (現地踏査の写真が必要なので納品に写

(工事なので納品図面有り)

CALS 様式 B デジタル工事写真 (工事なので納品に写真有り)

 $\text{E}(\text{R},\phi)$  CALS/EC」(URL: ードする。

まエ事」「CALS 様式 A CAD を示す。

![](_page_29_Picture_142.jpeg)

電子納品·協議用チェックシート

◆ 概要情報

記入例:CALS 式 <sup>1</sup>測量業務(概要情報) 記入例:CALS 式 <sup>1</sup>測量業務(概要情報)

# 電 子 納 品・協 議 用 チェック

◆ 概 要 情 報

![](_page_30_Picture_187.jpeg)

![](_page_30_Picture_188.jpeg)

![](_page_30_Picture_189.jpeg)

改訂後 (平成 21年4月版)

測量業務(着手時

![](_page_31_Figure_2.jpeg)

追加等加工して使用してください。 項 目 適用する電子納品要領・基準(案)等 三重県 病用する各種電子納品要領・基準(案)等 及びその発行年月 ⊻ 三重県CALS電子納品運用マ 国土交通省 ビ 土木設計業務等の電子納品! ⊵ 測量成果電子納品要領(案) M CAD製図基準(案) <u> 」<br>ビデジタル写真管理情報基準(</u>) ■ その他の省庁版を適用する場 )<br>例濃水省版電子化図面データの 電子納品対象項目 土木設計業務等の電子納品要領(案) ■ 業務管理ファイル ( INDEX.D.XM 測量成果電子納品要領(案) ■ 測量フォルダ < SURVEY > 今回対象となる項目をチェック ■ 測量情報管理ファイル(S ⊻ 基準点測量サブフォルダ ⊻ 水準測量サブフォルダ くS ■ 地形測量サブフォルダ くC <u> 凶</u> 路線測量サブフォルダ くF □ 河川測量サブフォルダ < K □ 用地測量サブフォルダ く)

![](_page_31_Picture_153.jpeg)

![](_page_31_Picture_154.jpeg)

![](_page_32_Picture_18.jpeg)

・CALS 烊式 1 測量業務(善壬時)? /?

![](_page_32_Picture_19.jpeg)

# 改訂後 (平成 21年 4月版)

![](_page_33_Figure_2.jpeg)

・このチェックシートは受注者が記述し、発注者との電子納品に関する協議に使用します。 ・電子納品に関して打合せた内容は、打合せ簿に明記することとなっていますので、このチェックシートを添付資料としてください。 ・このチェックシートには、基本的な協議及び確認事項を載せていますが、項目を追加する場合や記述欄が不足する場合は、行の 追加等加工して使用してください。

![](_page_33_Picture_48.jpeg)

記入例: CALS 様式 1 測量業務(納品前)

電子 納品 チェック 測量業務(納品前

・このチェックシートは受注者が記述し、発注者との電子納品に関する協議に使用します。

・電子納品に関して打合せた内容は、打合せ簿に明記することとなっていますので、このチェック ・このチェックシートには、基本的な協議及び確認事項を載せていますが、項目を追加する場合 追加等加工して使用してください。

![](_page_33_Picture_49.jpeg)

![](_page_33_Picture_50.jpeg)

改訂後 (平成 21年 4月版) **在前)** CALS様式1\_測量\_検査前 り 品 チェックシート 業務(検査前) <sub><br>電子納品に関する協議に使用します。</sub> 記することとなっていますので、このチェックシートを添付資料としてください。 項を載せていますが、項目を追加する場合や記述欄が不足する場合は、行の チェック ■ 発注者 ■ 受注者 仔 ■ 電子納品・保管管理システムチェックプログラム  $Ver: 6.3$ ■ SXFブラウザ  $Ver: 3.11$ Adobe Reader  $Ver: 8.0$ □ 発注者 □ 受注者 ■ 指定部数あり □ 指定部数なし □ あり □なし ■ 業務番号や業務名等のラベル表記事項 以 ラベル面への記載が直接印字または直接記入 以 受発注者の署名(署名は自筆かつフルネーム記入) 以 媒体自体に傷や歪み等の損傷なし

![](_page_34_Picture_66.jpeg)

![](_page_34_Picture_67.jpeg)

 $-32-$ 

改訂前 (平成 20年 4 月版) 2000年 2月版) 2000年 2月版) 2000年 2月版)

記入例:CALS 様式 7 公共工事(概要情報) 記入例:CALS 様式 7 公共工事(概要情報)

電子 納品・協議用チェックシート

◆ 概要情報

電 子 納 品・協 議 用 チェッ

◆ 概 要 情 報

![](_page_35_Picture_189.jpeg)

![](_page_35_Picture_190.jpeg)

![](_page_35_Picture_191.jpeg)

# 英式票 (亚璧 90年 4月間)

改訂丝 (亚武 91 年 4 日時)

![](_page_36_Picture_11.jpeg)

![](_page_36_Picture_12.jpeg)

![](_page_37_Picture_20.jpeg)

、例: CALS 様式 7 公共工事(着手時)2/2

![](_page_37_Picture_21.jpeg)

# 英式票(亚璧 90 年 4 日版)

改訂後 (平成 21年 4)

![](_page_38_Picture_32.jpeg)

記入例: CALS 様式 7 公共工事(納品前)1/2

電子納品チェック

公共工事(納品前

・このチェックシートは受注者が記述し、発注者との電子納品に関する協議に使用します。

・電子納品に関して打合せた内容は、打合せ簿に明記することとなっていますので、このチェック ・このチェックシートには、基本的な協議及び確認事項を載せていますが、項目を追加する場合 追加等加エして使用してください。

![](_page_38_Picture_33.jpeg)

![](_page_38_Picture_34.jpeg)

![](_page_38_Picture_35.jpeg)

![](_page_39_Picture_19.jpeg)

![](_page_39_Picture_20.jpeg)

![](_page_39_Picture_21.jpeg)

 $-40-$ 

![](_page_39_Picture_22.jpeg)

# **动钉盖(亚虎 90 年 4 月間)**

改訂後 (平成 21年 4月版)

![](_page_40_Picture_63.jpeg)

記入例 : CALS 様式 7 公共工事(検査前)

電子 納 品 チェックシート 公 共 工 事 (検 査 前 )

・このチェックシートは受注者が記述し、発注者との電子納品に関する協議に使用します。

・電子納品に関して打合せた内容は、打合せ簿に明記することとなっていますので、このチェックシートを添付資料としてください。 ・このチェックシートには、基本的な協議及び確認事項を載せていますが、項目を追加する場合や記述欄が不足する場合は、行の 追加等加工して使用してください。

![](_page_40_Picture_64.jpeg)

# CALS様式7\_公共工事\_検査前 チェック き注者 ムチェックプログラム  $Ver: 6.6.2$ r XMLビューア官公庁用 Ver:8.0  $: 3.11$  $8.0$ 受注者 旨定部数なし :L 、ル表記事項 序または直接記入 筆かつフルネーム記入) 員傷なし

改訂後 (平成 21年 4月版)

![](_page_41_Picture_13.jpeg)

 $-39-$ 

![](_page_41_Picture_14.jpeg)

# 改訂後 (平成 21年 4)

![](_page_42_Picture_54.jpeg)

電子 納品 チェック

**C A D 製 図 ( 中 間** 

・は受注者が記述し、発注者との電子納品に関する協議に使用します。

.<br>F打合せた内容は、打合せ簿に明記することとなっていますので、このチェッ! ·には、基本的な協議及び確認事項を載せていますが、項目を追加する場合 用してください。

様式1~7の添付様式です。

![](_page_42_Picture_55.jpeg)

![](_page_42_Picture_56.jpeg)

![](_page_42_Picture_57.jpeg)

CALS様式A\_CAD製図\_中間時

![](_page_42_Picture_58.jpeg)

![](_page_42_Picture_59.jpeg)

K)

分のため「C-DCR-HCH3」レイヤ追加  $\overline{\phantom{a}}$ 

用する。受発注者間の互換性はOK。

## 改訂後 (平成 21年4月版)

ビはい

凶 はい

ビはい

」その他(

口いいえ

口いいえ

口いいえ

 $\rightarrow$ 

ビ SXFブラウザ<国土交通省>

![](_page_43_Figure_1.jpeg)

 $-41-$ 

CALS様式A\_CAD製図\_納品前 チェック

改訂後 (平成 21年 4月版)

![](_page_44_Picture_41.jpeg)

記入例: CALS 様式B デジタル工事写真(着手時)

電子 納 品 チェックシ

### デ ジ タ ル 工 事 写 真 (着 手 B

・このチェックシートは受注者が記述し、発注者との電子納品に関する協議に使用します。 ・電子納品に関して打合せた内容は、打合せ簿に明記することとなっていますので、このチェックシー ・このチェックシートには、基本的な協議及び確認事項を載せていますが、項目を追加する場合や記 追加等加工して使用してください。

・この様式はCALS様式1~7の添付様式です。

![](_page_44_Picture_42.jpeg)

![](_page_44_Picture_43.jpeg)

# 改訂後 (平成 21年 4月版)

# 改訂前 (平成 20年4月版)

参考図ファイルのフォーマット

参考図の視認性(解像度)

![](_page_45_Picture_57.jpeg)

![](_page_45_Picture_58.jpeg)

記入例: CALS 様式B デジタル工事写真(中間時)

CALS様式B\_デジタル工事写真\_中間時 電子納品 チェックシート デジタルエ事写真(中間時)

・このチェックシートは受注者が記述し、発注者との電子納品に関する協議に使用します。

・電子納品に関して打合せた内容は、打合せ簿に明記することとなっていますので、このチェックシートを添付資料としてください。 ・このチェックシートには、基本的な協議及び確認事項を載せていますが、項目を追加する場合や記述欄が不足する場合は、行の 追加等加エして使用してください。

・この様式はCALS様式1~7の添付様式です。

![](_page_45_Picture_59.jpeg)

エック

 $\sqcup$  PDF

判読できない

改訂後 (平成21年4)

![](_page_46_Picture_33.jpeg)

![](_page_46_Picture_34.jpeg)

![](_page_46_Picture_35.jpeg)

### 第6章 工事施工段階におけるデータの流れ(参考) 第6章 工事施工段階におけるデータの流れ(参考) 1. 契約・変更・出来高時のデータの流れ(参考)

工事施工段階におけるデータの流れは、国土交通省「CAD 製図基準に関する 運用ガイドライン(案)」(以下、CAD ガイドライン)P28~第3編十木工事編によ ることとし、その取扱いについて参考例を示す。

1)工事における発注図等データの提供について (1)当初契約時

・発注者は、CAD ガイドライン P29「発注までの手順」に従い、設計成果 品図面から発注図を作成し、工事管理ファイル・図面管理ファイル・特記 仕様書等データを加え、電子媒体に格納して受注者に提供する。

![](_page_47_Figure_6.jpeg)

- ・発注者は、設計成果品の業務管理ファイル(INDEX D.XML)を元に工事管 理ファイル(INDEX C.XML)を作成する。このとき工事管理項目には、発 注年度、工事番号、工事名称、工期、工事内容を入力する。 ・発注者は、設計成果品の図面管理ファイル(DRAWING.XML)を元に図面管
- 理ファイル(DRAWINGS.XML)を作成する。 ・発注図のファイル名、図面管理項目の図面ファイル名を付け替える。(ライ
- ·特記仕様書等データを SPEC サブフォルダに格納する。

![](_page_47_Figure_10.jpeg)

工事施工段階におけるデータの流れは、国土交通省「CAD 製図基準に関する 運用ガイドライン(案)」(以下、CAD ガイドライン)P28~第3編土木工事編によ ることとし、その取扱いについて参考例を示す。

なお、工事完成時の電子納品では、当面の間、発注図は対象外とし、完成図の ユを対象レオス、ただし、発注図の電子納品が可能か提合けこれを拡げかい。

1)発注図等データの提供について

(1)当初契約時

・CAD ガイドライン P29「発注までの手順」に従い、設計成果品図面から発注 図を作成し、工事管理ファイル・図面管理ファイル・特記仕様書等データを加 え、CD-Rに格納して提供する。

![](_page_47_Figure_16.jpeg)

- ・工事管理ファイル(INDEX C.XML)は、設計成果品 CD の業務管理ファイル (INDEX D.XML)を元に作成する。このとき工事管理項目には、発注年度、工 事番号、工事名称、工期、工事内容を入力する。
- ·発注図は、設計成果品 CD から工事で必要となる図面データを抽出する。
- ・図面管理ファイル(DRAWINGS.XML)は、設計成果 CD の図面管理ファイル (DRAWING.XML)を元に作成する。
- ・発注図のファイル名、図面管理項目の図面ファイル名を付け替える。(ライフ サイクルを D から C、図面番号を再配番、改訂履歴を Z から 0)
- ·特記仕様書等データを SPEC サブフォルダに格納する。
- •以上の作業は「発注業務支援ツール」(県が導入した発注者用データの作成支

# □ 特記仕様書等オリジナルデータを格納する フサイクルをDからC、図面番号を再配番、改訂履歴をZから0)

## 改訂前 (平成 20年 4 月版) 2000年 - 2000年 - 2000年 - 2000年 - 2000年 - 2000年 - 2000年 - 改訂後 (平成 21年 4 月版)

- ・変更契約時は、変更の無い図面を含めた変更契約図面一式(廃棄図面は付けな <sup>い</sup>)を当初契約時と同様の方法で提供する。
- ●設計変更は、受注者から提出される出来形測量結果資料(図面、数量計算デー タ等)に基づき作成する。このときの図面データは SXF(SFC)形式とし、提出方 法は協議により決定する…
- ・変更図面のファイル名は、整理番号を変更回数として付け替える。
- ・変更及び新規追加図面は、表題欄の工事名に「第○回設計変更」と記入する。
- ・工事管理ファイル及び図面管理ファイルは、「発注業務支援ツール」-「既存 データ読込」機能により修正する。

援ソフト)を使用して行う。なお、詳細な操作方法及び作業内容は、県庁イン トラ版ホームページを参照 ・発注図は CAD ソフトを使用して、施工範囲の旗揚げ・ハッチング、表題欄の 付け替え、必要に応じて図面修正を行い、加筆修正したレイヤ名を変更する。 (責任主体を D から C)

(2)変更契約時

(3)出来高設計時

- ・出来高設計図等データの提供方法(フォルダ構成、電子媒体等)は協議により決 定する。
- 出来高設計は、受注者から提出される出来高部分に係る測量結果資料(図面、 数量計算データ等)に基づき作成する。このときの図面データは SXF(SFC)形式 とし、提出方法は協議により決定する。
- ・出来高設計図面のファイル名は、整理番号を協議により任意のアルファベット として付け替える。
- ・表題欄の工事名に「第○回出来高設計」と記入する。

(2)変更契約時

- ・発注者は変更契約時に、変更の無い図面を含めた変更契約図面一式(廃棄図 面は付けない)を当初契約時と同様の方法で受注者に提供する。
- ・変更図面のファイル名は、整理番号を変更回数として付け替える。

(3)出来高設計時

- ・出来高設計図等データの提供方法(フォルダ構成、電子電子媒体等)は協議 により決定する。
- ・出来高設計図面のファイル名は、整理番号を協議により任意のアルファベ ットとして付け替える。

- ・発注者は、発注図に施工区間を旗揚げ等により明示する。
- ・変更回数が複数となった場合でも前回データは残さずに修正する。

2. 発注図への施工区間の旗揚げ、ハッチング処理について(参考)

・契約書及び出来高設計書における旗揚げ、ハッチング、暫定断面の補助線は以 下の取扱いとする。

1)契約書

![](_page_49_Picture_400.jpeg)

備考 1.レイヤ名は半角文字

- 2.nn は和暦年度、<sup>m</sup> は発注ロットとする。
- 3. ハッチングの間隔は、任意とする。
- 4.線の太さは、印刷時の状態で協議により変更も可とする。
- 5.上記による電子納品チェックシステムのエラーは可とする。

例)平成 19 年度の発注ロットが 2 番目(分割 2 号)の工事

平面図への施工区間の旗揚げレイヤ:H-192A-HTXT

横断図への暫定盛土断面の補助線レイヤ:H-192A-LINE

### 2)出来高設計書

![](_page_49_Picture_401.jpeg)

備考 1)契約書の備考と同じ。

# 2. 発注図への施工区間の旗揚げ、ハッチング処理について(参考)

- ・発注者は、発注図に施工区間を旗揚げ等により明示する。
- ・変更回数が複数となった場合でも前回データは残さずに修正する。
- ・契約書及び出来高設計書における旗揚げ、ハッチング、暫定断面の補助線は 以下の取扱いとする。

### 1)契約書

![](_page_49_Picture_402.jpeg)

備考 1.レイヤ名は半角文字

- 2.Nn は和暦年度、<sup>m</sup> は発注ロットとする。
- 3. ハッチングの間隔は、任意とする。
- 4.線の太さは、印刷時の状態で協議により変更も可とする。

5.上記による電子納品チェックシステムのエラーは可とする。

例)平成 21 年度の発注ロットが 2 番目(分割 2 号)の工事 平面図への施工区間の旗揚げレイヤ:H-212A-HTXT 横断図への暫定盛土断面の補助線レイヤ:H-212A-LINE

-46-

### 2)出来高設計書

![](_page_49_Picture_403.jpeg)

備考 1)契約書の備考と同じ。

### 第7章 その他事項

- 三重県県土整備部営繕室が所管する業務 三重県県土整備部営繕室 〒514-8570 三重県津市広明町 13 番地 TEL.059-224-2150 FAX.059-224-2111 Mail: eizen@pref.mie.jp
- 三重県環境森林部、農水商工部、県土整備部、企業庁が所管する業務 三重県県土整備部公共事業運営室  $\overline{7}514 - 8570$ 三重県津市広明町 13 番地 TEL.059-224-2208 FAX.059-224-3290 Mail: cals@pref.mie.jp

### 第7章 その他事項

### 1.問い合わせ先

当該マニュアル(案)に関する問い合わせ先を以下に示す。

### 1. 問い合わせ先 当該マニュアル(案)に関する問い合わせ先を以下に示す。

- 三重県環境森林部、農水商工部、県土整備部、企業庁が発注する業務 三重県県土整備部公共事業運営室  $\overline{7}514 - 8570$ 三重県津市広明町 13 番地 TEL.059-224-2208 FAX.059-224-3290 Mail: cals@pref.mie.jp
- 三重県県土整備部営繕室が発注する業務 三重県県土整備部営繕室 〒514-8570 三重県津市広明町 13 番地 TEL.059-224-2150 FAX.059-224-2111 Mail:eizen@pref.mie.jp